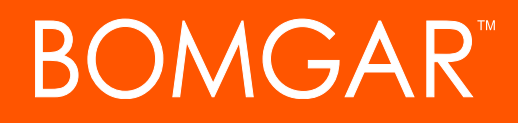

**API Programmer's Guide 1.14.0 (PAM 15.3.x)**

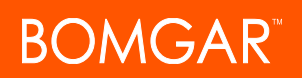

### **Table of Contents**

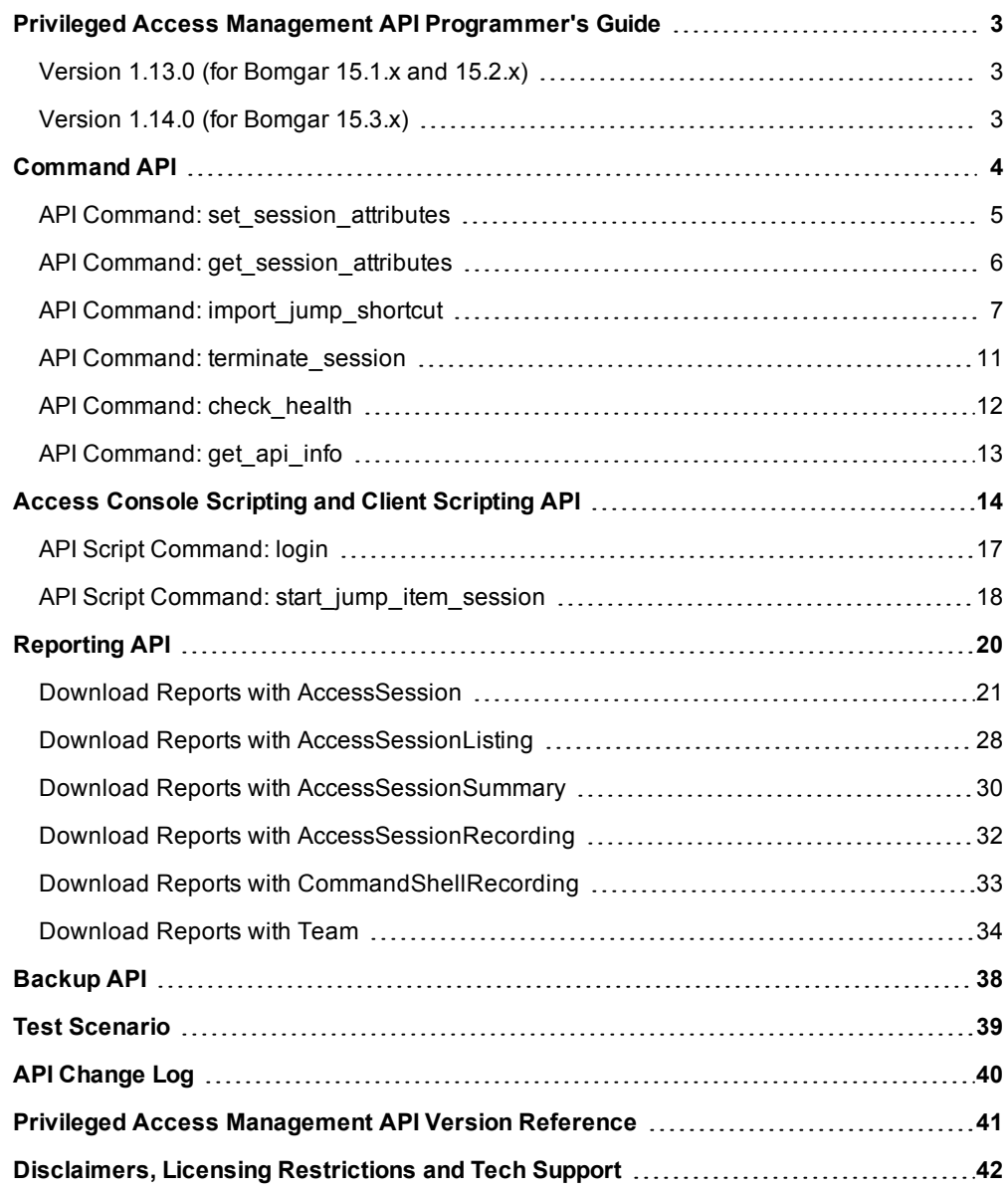

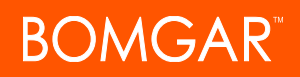

# <span id="page-2-0"></span>**Privileged Access Management API Programmer's Guide**

### <span id="page-2-2"></span><span id="page-2-1"></span>**Version 1.13.0 (for Bomgar 15.1.x and 15.2.x)**

### **Version 1.14.0 (for Bomgar 15.3.x)**

Front-end integration of the Bomgar API enables customers to correlate Bomgar sessions with third-party or in-house developed applications to pull report data, issue commands, or automatically save a backup of the Bomgar Appliance's software configuration on a recurring basis.

One common example of API integration would be linking a customer relationship management ticketing system to Bomgar sessions.

You could also add a feature to an application to enable the user to start a session from directly within that program instead of the Bomgar access console.

API :: Configuration

Enable XML API **M**<br>MOTE: The XML API NOTE: The XML API allows middleware to p<br>HTTP Access to XML API  $\Box$ <br>NOTE: Using the XML API over HTTP is stro

To use the Bomgar API, ensure that the **Enable XML API** option is checked on the **Management > API Configuration** page of the **/login** administrative interface.

For the examples in the following pages, a sample URL of **access.example.com** is used. Please replace this URL with your Bomgar Appliance's public site URL.

The command and reporting APIs return XML responses that declare a namespace. If you are parsing these responses with a namespace-aware parser, you will need to set the namespace appropriately or ignore the namespace while parsing the XML.

- Reporting API: https://www.bomgar.com/namespaces/API/reporting
- Command API: https://www.bomgar.com/namespaces/API/command

*Note: The above [namespaces](http://en.wikipedia.org/wiki/XML_namespace) are returned XML data and are not functional URLs.*

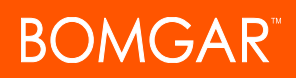

# <span id="page-3-0"></span>**Command API**

The Bomgar command API is designed to send commands to your Bomgar Appliance from an outside application. Commands can get or set session attributes, join an existing session, or terminate a session. You also can check the health of your appliance or get information about your Bomgar API version.

Commands are executed by sending an HTTP request to the appliance. Send the request using any HTTPS-capable socket library or scripting language module, web browser, or URL fetcher such as **cURL** or **wget**. Use either **GET** or **POST** as the request method.

#### **IMPORTANT!**

*When making consecutive API calls, you must close the connection after each API call.*

Note: By default, access to the API is SSL-encrypted; however, you can choose to allow HTTP access by checking the Allow HTTP Access to XML API option on the Management > API Configuration page of the /login administrative interface. It is *highly recommended that HTTP remain disallowed as a security best practice.*

The command API URL is **https://access.example.com/api/command**.

An XML schema describing the command API response format is available at **https://access.example.com/api/command.xsd**.

#### *Required Parameters for Command API*

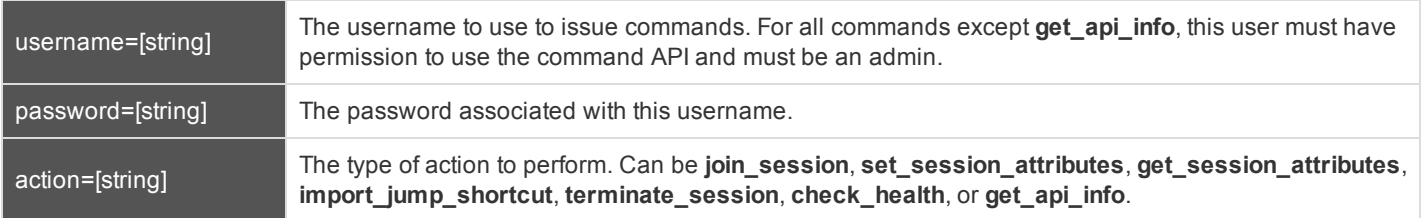

The command API returns XML responses that declare a namespace. If you are parsing these responses with a namespace-aware parser, you need to set the namespace appropriately or ignore the namespace while parsing the XML.

• Command API: https://www.bomgar.com/namespaces/API/command

*Note: The above [namespace](http://en.wikipedia.org/wiki/XML_namespace) is returned XML data and is not a functional URL.*

### <span id="page-4-0"></span>**API Command: set\_session\_attributes**

The **set\_session\_attributes** command sets the external key and other custom attributes for an active session.

In order to issue the **set\_session\_attributes** command, you must supply the username and password for a Bomgar user account. That account must have the permission **Allowed to Use Command API** along with the permission **Administrator**.

#### **Required Parameter for set\_session\_attributes**

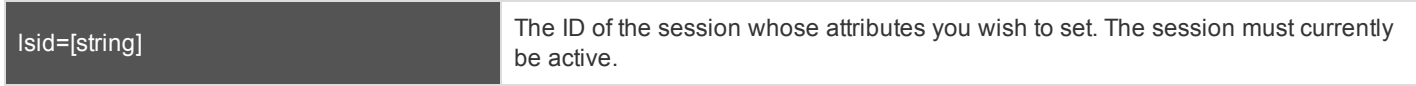

#### **Optional Parameters for set\_session\_attributes**

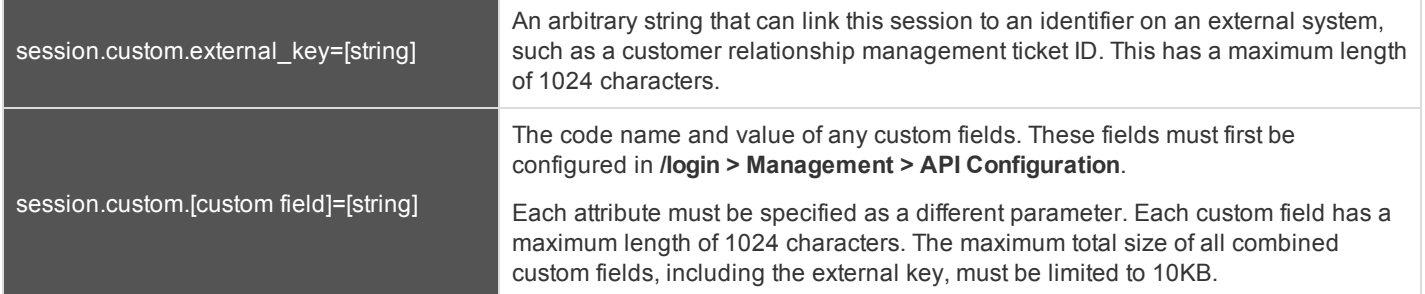

Note: If an attribute is not listed in the URL, it will keep its existing value. To clear an attribute, you must set the attribute to an *empty string.*

#### **XML Response for set\_session\_attributes Query**

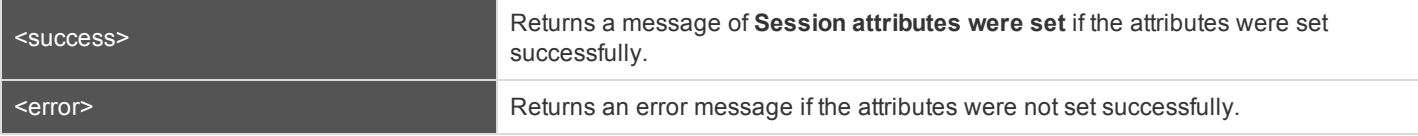

#### **Query Examples: set\_session\_attributes**

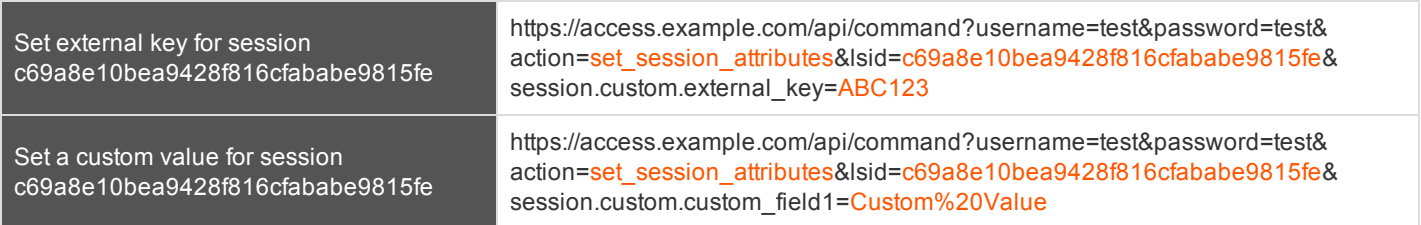

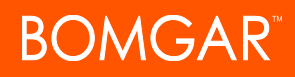

### <span id="page-5-0"></span>**API Command: get\_session\_attributes**

The **get\_session\_attributes** command returns attributes set for an active session.

In order to issue the **get\_session\_attributes** command, you must supply the username and password for a Bomgar user account. That account must have the permission **Allowed to Use Command API** along with the permission **Administrator**.

#### **Required Parameter for get\_session\_attributes**

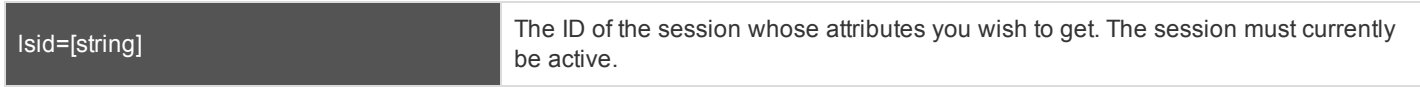

#### **XML Response for get\_session\_attributes Query**

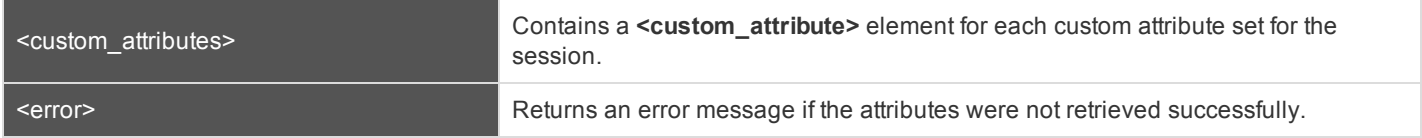

#### **Element Names and Attributes**

#### */custom\_attributes/custom\_attribute*

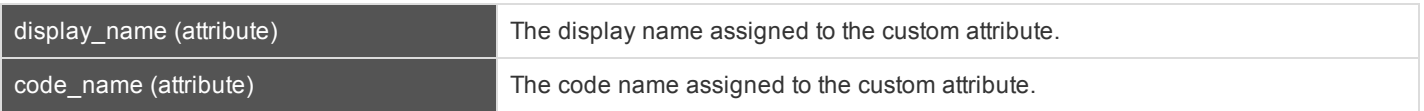

#### **Query Example: get\_session\_attributes**

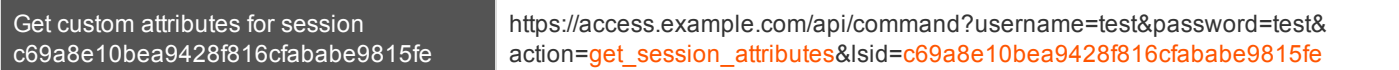

### <span id="page-6-0"></span>**API Command: import\_jump\_shortcut**

The **import\_jump\_shortcut** command creates a Jump shortcut. When dealing with a large number of Jump shortcuts, it may be easier to import them programmatically than to add them one by one in the access console.

In order to issue the **import\_jump\_shortcut** command, you must supply the username and password for a Bomgar user account. That account must have the permission **Allowed to Use Command API** along with the permission **Administrator**.

#### **Required Parameters for import\_jump\_shortcut - Local Jump**

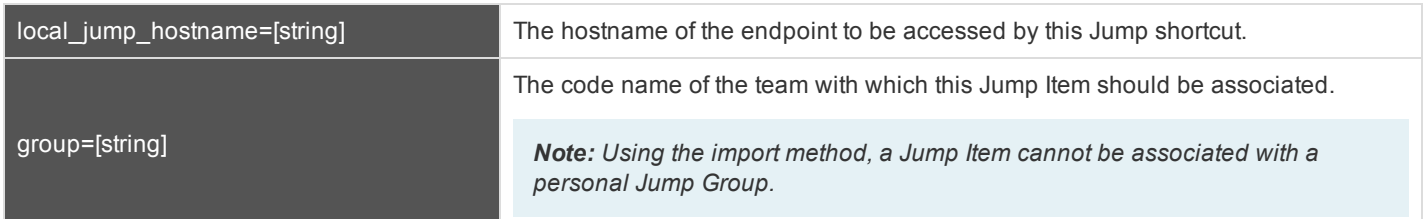

#### **Optional Parameters for import\_jump\_shortcut - Local Jump**

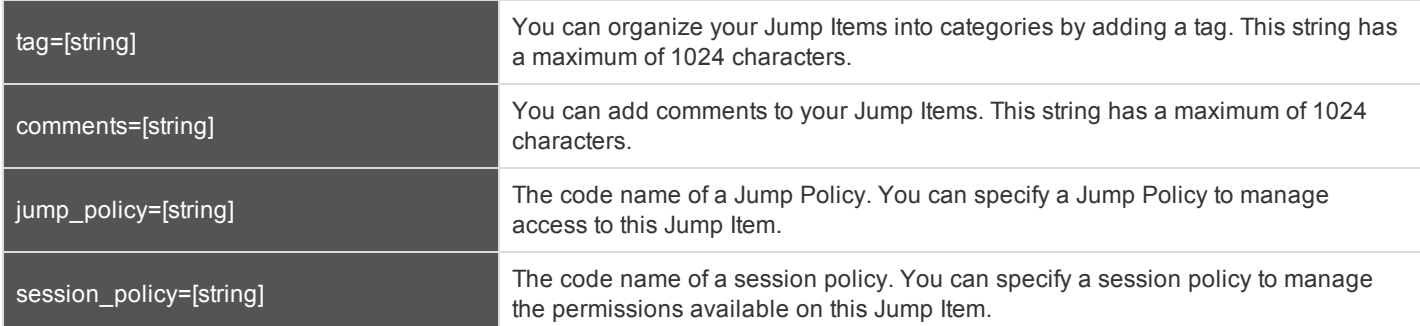

#### **Required Parameters for import\_jump\_shortcut - Remote Jump**

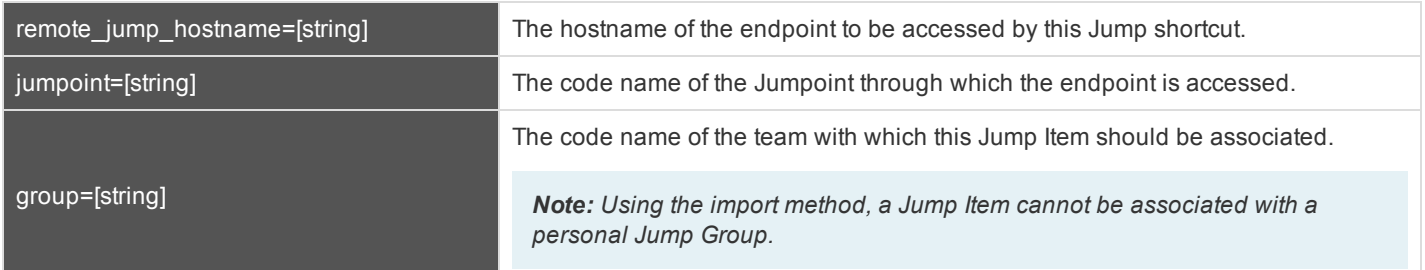

#### **Optional Parameters for import\_jump\_shortcut - Remote Jump**

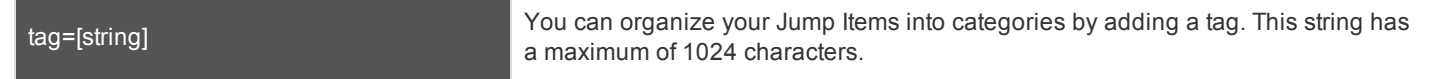

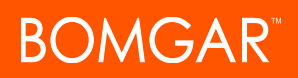

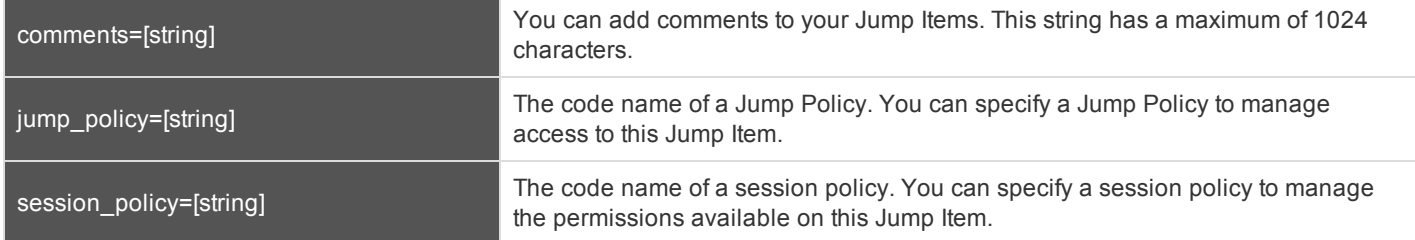

#### **Required Parameters for import\_jump\_shortcut - Remote Desktop Protocol**

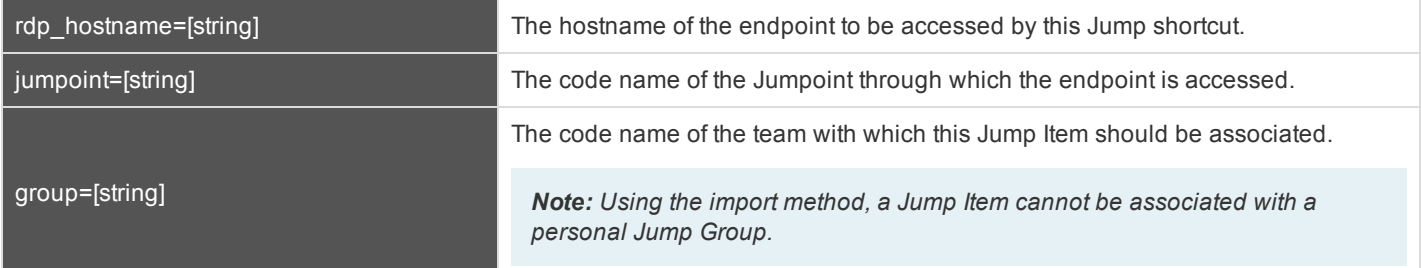

#### **Optional Parameters for import\_jump\_shortcut - Remote Desktop Protocol**

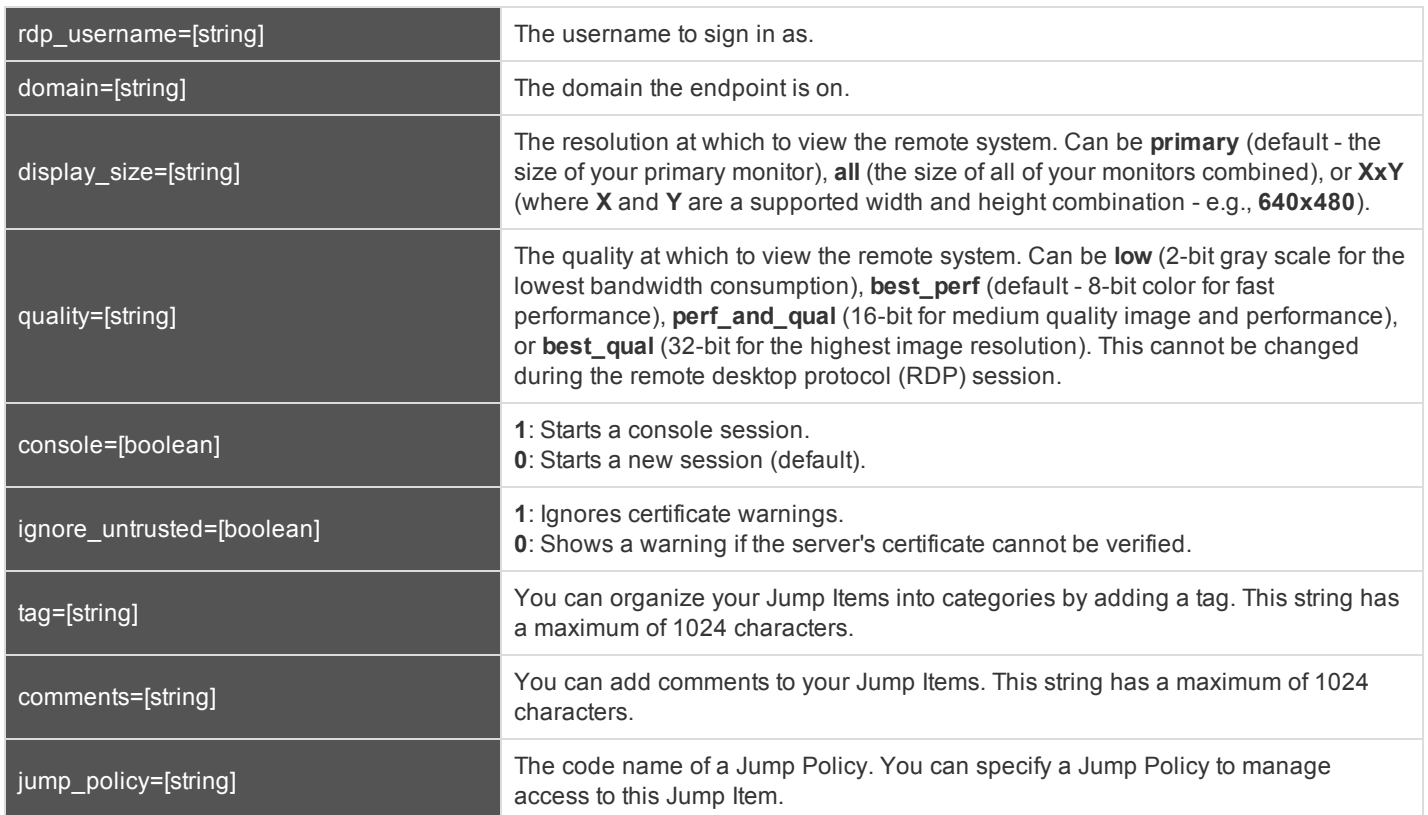

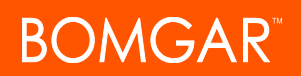

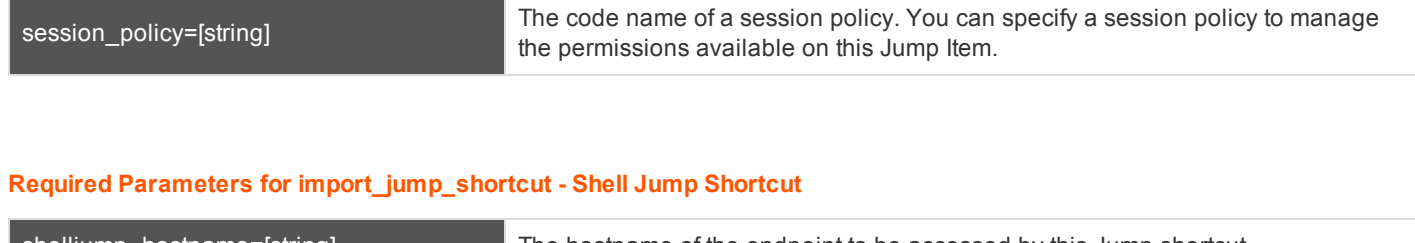

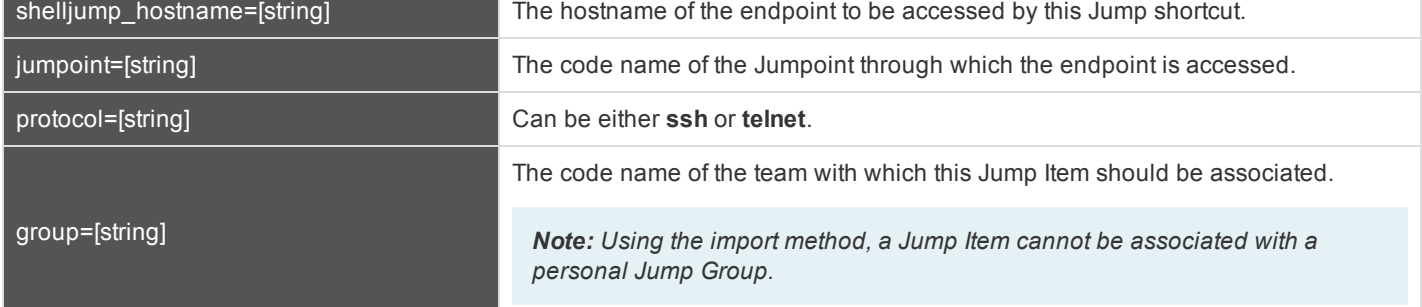

#### **Optional Parameters for import\_jump\_shortcut - Shell Jump Shortcut**

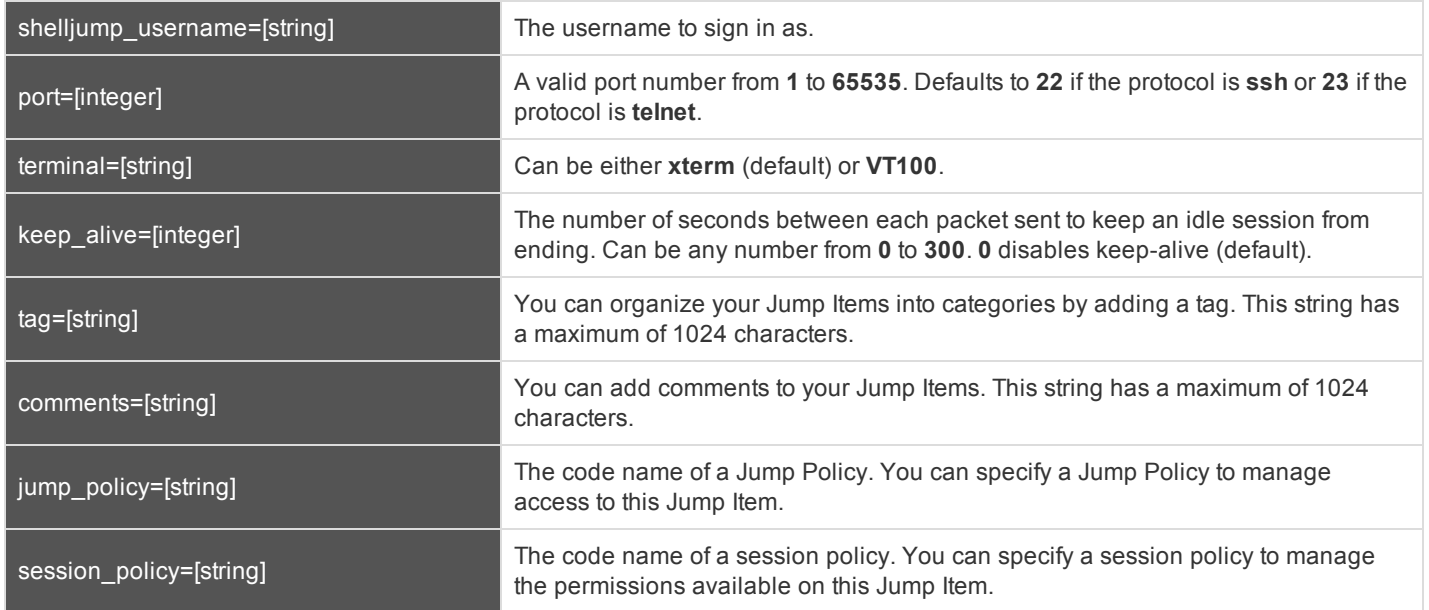

#### **XML Response for import\_jump\_shortcut Query**

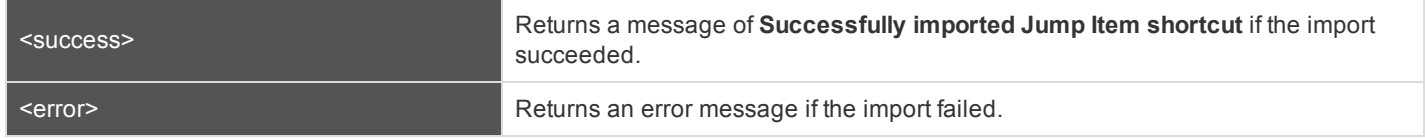

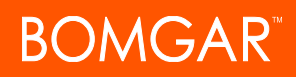

#### **Query Examples: import\_jump\_shortcut**

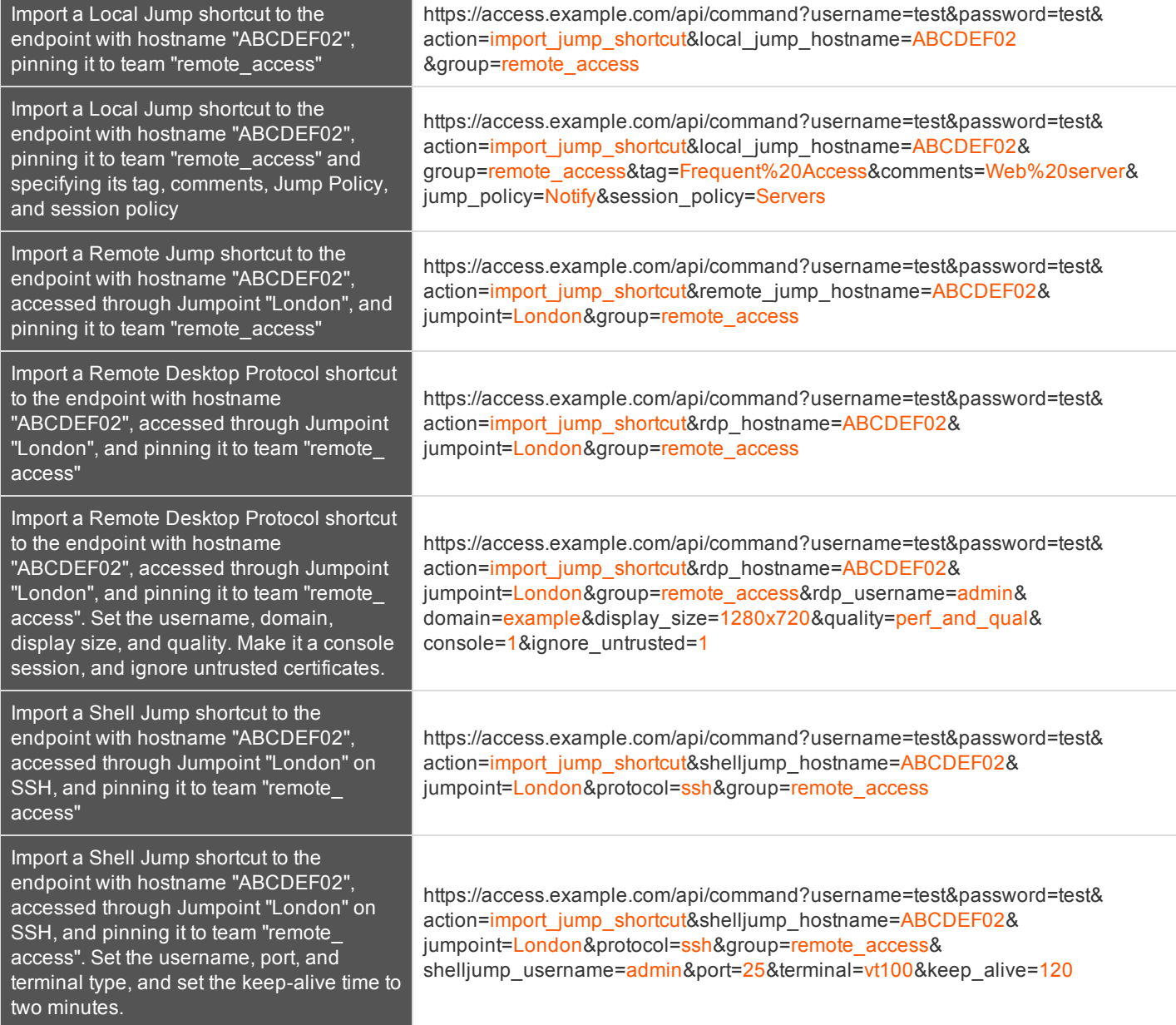

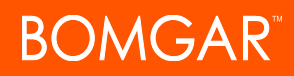

### <span id="page-10-0"></span>**API Command: terminate\_session**

The **terminate\_session** command terminates a session that is in progress.

In order to issue the **terminate\_session** command, you will need to supply the username and password for a Bomgar user account. That account must have the permission **Allowed to Use Command API** along with the permission **Administrator**.

#### **Required Parameter for terminate\_session**

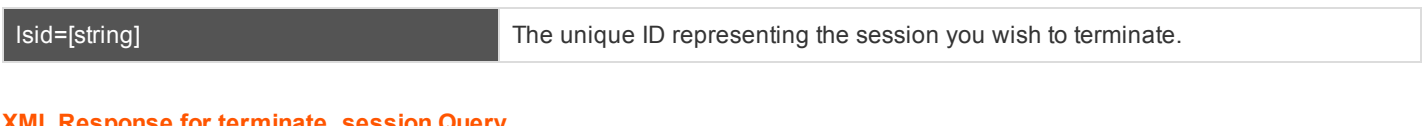

#### **XML Response for terminate\_session Query**

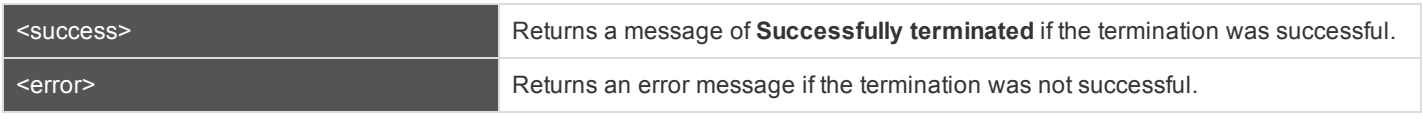

#### **Query Examples: terminate\_session**

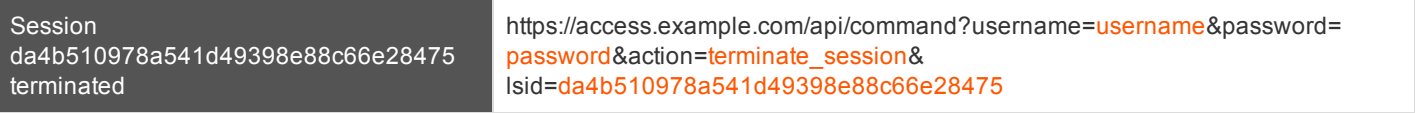

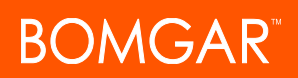

### <span id="page-11-0"></span>**API Command: check\_health**

The **check\_health** command returns XML data containing information about the Bomgar Appliance.

In order to issue the **check\_health** command, you will need to supply the username and password for a Bomgar user account. That account must have the permission **Allowed to Use Command API** along with the permission **Administrator**.

#### **XML Response for check\_health Query**

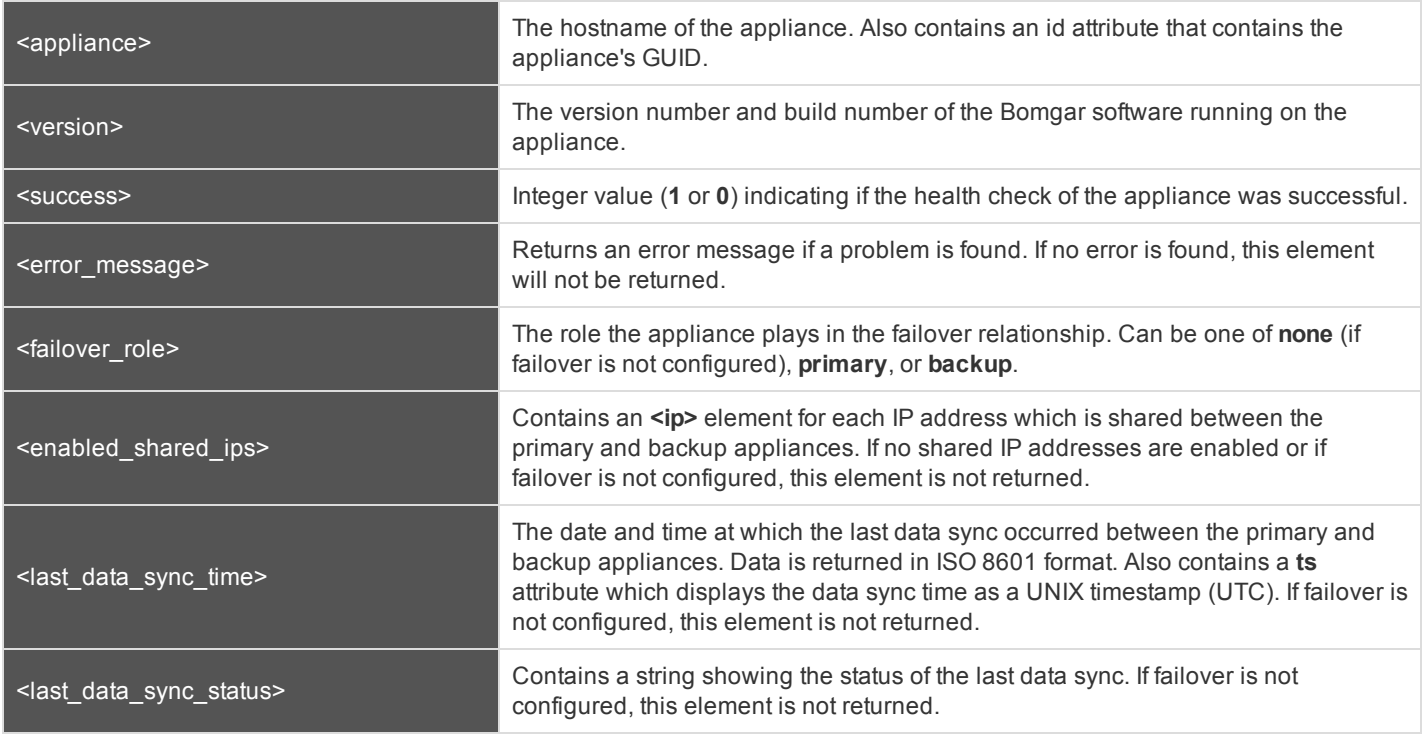

#### **Query Example: check\_health**

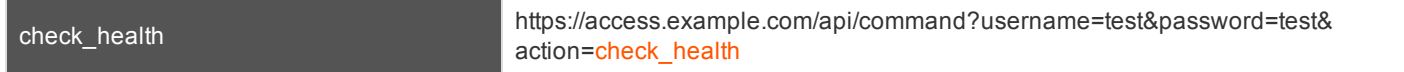

#### **HTTP Status Check**

In addition to using the API command above, you can use **https://access.example.com/check\_health** to check the health of an appliance. This returns an HTTP status of 200 if the probe is successful and 500 (Server Error) if not. While you will see a simple human-readable message showing success or failure, no other data is exposed.

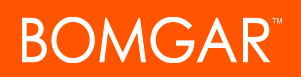

### <span id="page-12-0"></span>**API Command: get\_api\_info**

The **get\_api\_info request** returns XML data containing the current API version information.

#### **XML Response for get\_api\_info Query**

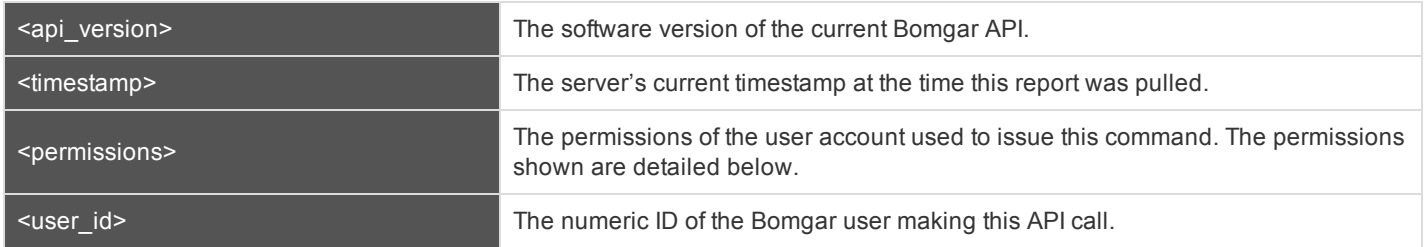

#### **Element Names and Attributes**

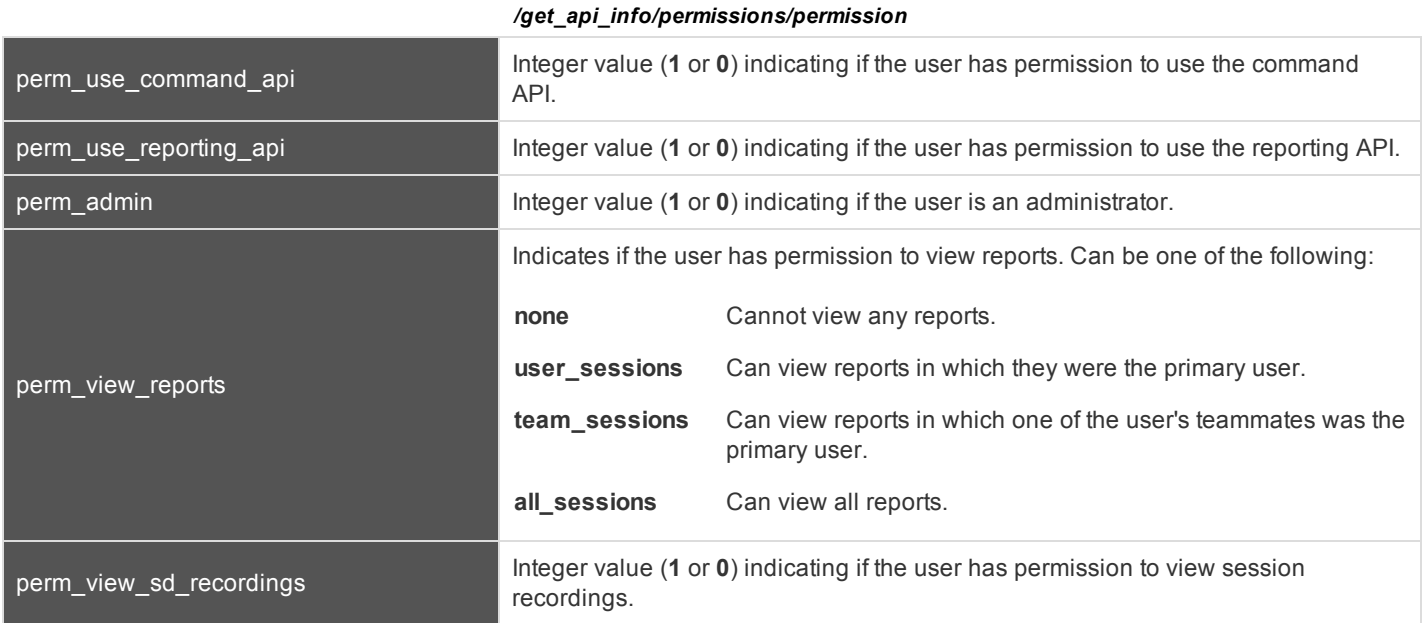

#### **Query Example: get\_api\_info**

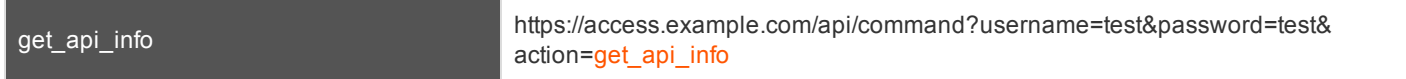

# <span id="page-13-0"></span>**Access Console Scripting and Client Scripting API**

The Bomgar Access Console scripting feature is composed of three parts:

- 1. The Bomgar Access Console Script file format
- 2. Command line parameters for the access console
- 3. The Bomgar client scripting API

#### **The Bomgar Access Console Script File**

A Bomgar Console Script (BRCS) is a file that contains a sequence of commands to be executed by the Bomgar access console. The file extension is in the format "brcs-<companySiteName>" (Company Site Name is the name used to access your Bomgar site). During installation the Bomgar access console will use the OS to associate the access console with the BRCS file type. Therefore, users can double-click a BRCS file and have it automatically executed by the Bomgar access console.

BRCS files have the following format:

```
BRCS1.0
<command>
<command>
…
```
This is more formally expressed as:

```
brcs file = header , newline , commands ;
header = "BRCS" , version ;
version = digit , "." , digit ;
commands = command { newline , command } ;
digit = "0" | "1" | "2" | "3" | "4" | "5" | "6" | "7" | "8" | "9";
newline = "\n\cdot" | "\cdot" ;
```
*Note that script files can have a maximum of 10 commands.*

Each command consists of a set of key-value pairs separated by "&". The key in each pair is separated from the value by "=". Keys and values use the percent-encoding algorithm described in [RFC3986](http://tools.ietf.org/html/rfc3986#section-2.1) section 2.1. This is commonly referred to as url-encoding or url-escaping. It is commonly seen in the address bar of web browsers to represent the parameters passed to a web server. Commands have the following format:

action=<action>&parameter1=value1&parameter2=value2...

This is more formally expressed as:

```
command = "action=", value, [ parameters ] ;
parameters = "&", parameter, [ parameters ] ;
parameter = url encoded string, "=", url encoded string ;
```
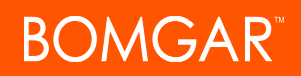

url encoded string =  $\{\star\}$  see RFC 3986  $\star\}$ ;

#### **Command Line Parameters for the Access Console**

Two command line parameters exist in the access console to support BRCS:

run-script <BRCS command>

run-script-file <path to BRCS file>

These command line parameters allow users to implement BRCS login via the command line.

Different behaviors can be seen when running a script from the command line depending on the state of the access console:

- If the access console is not running, then attempting to run a script from the command line causes the access console to start the login dialog. After the user successfully logs in, the script is run.
- If the access console is already running but the user is not logged in, then the login dialog is shown. After the user logs in, the script is run.
- If the access console is already running and the user is already logged in, then attempting to run a script from the command line causes the existing instance of the access console to run the script.

Access console exit status:

- If an invalid script is given on the command line, then the access console will terminate with an exit status  $> 0$ .
- If a valid script is given on the command line, then the access console will terminate with an exit status of 0.

Examples:

```
bomgar-acc-x64.exe --run-script "action=start_jump_item_
session&client.hostname=ABCEF02&session.custom.external_key=123456789"
bomgar-acc-x64.exe --run-script-file my_script_file.brcs-beta60
```
#### **The Bomgar Client Scripting API**

The client scripting API enables you to generate a Bomgar Console Scripting (BRCS) file which allows you to send commands to the Bomgar access console from external applications.

Customers can use the client scripting API to generate BRCS files that can start a session with a specific Jump Item or simply to log into the access console.

The client scripting API URL is **https://access.example.com/api/client\_script**.

This API accepts a client type (**rep**), an operation to perform (**generate**), a command to put in the script file, and a set of parameters to pass to the command. Here is an example of a valid Client Scripting API request:

https://access.example.com/api/client script?type=rep&operation=generate&action=start jump item

session&client.hostname=ABCDEFG02

The above request prompts the user to download a Bomgar access console script file. After downloading the script file, the user can run it using the access console. In this case, the script file will contain commands to start a session with the Jump Client whose hostname, comments, public IP, or private IP matches the search string "ABCDEF02".

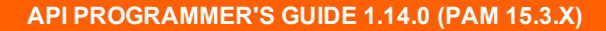

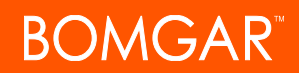

Note: By default, access to the API is SSL-encrypted; however, you can choose to allow HTTP access by checking the Allow HTTP Access to XML API option on the Management > API Configuration page of the /login administrative interface. It is *highly recommended that HTTP remain disallowed as a security best practice.*

#### **Parameters for Client Scripting API**

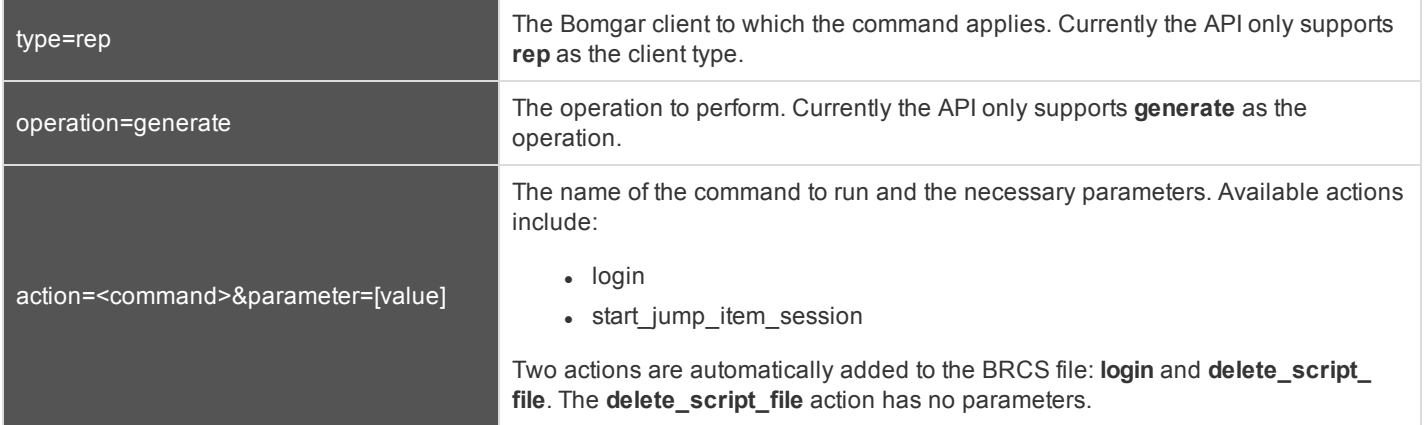

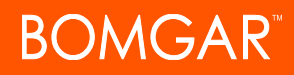

### <span id="page-16-0"></span>**API Script Command: login**

When generating any Bomgar Console Script, the **login** command is automatically added as the first command in the script file. It does not need to be specified in the URL used to generate the script file.

By default, this command opens the access console and attempts to log in using the credentials saved locally in the access console. If no credentials are saved, the command simply opens the access console login prompt. Once the user has correctly authenticated, the script continues running.

The **login** command has no effect if a user is already logged into the access console.

If you wish to specify the credentials to be used, you can create a separate script specifically to be used for logging in. The **login** command passes the login mechanism along with a username and password. Both username and password parameters are sent in plain text, unencrypted.

#### **IMPORTANT!**

You cannot specify multiple commands in the URL used to generate a script. For example, you cannot specify login and *multiple start\_jump\_item\_session commands in the same URL. Each command must be generated as a separate script.*

However, a skilled developer may edit the .brcs script file once it has been generated in order to modify the login credentials *and then run another command. Bomgar does not support scripts modified in this manner.*

#### **Optional Parameters for login**

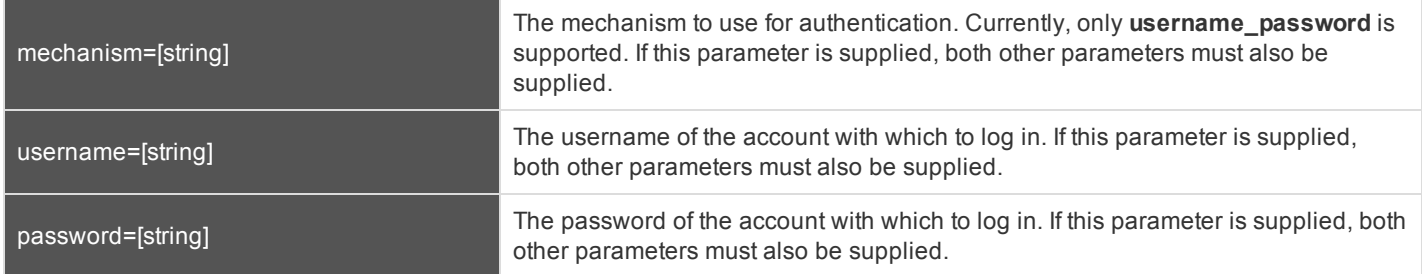

#### **Query Examples: login**

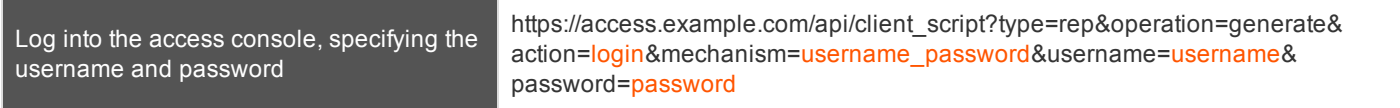

### <span id="page-17-0"></span>**API Script Command: start\_jump\_item\_session**

The **start\_jump\_item\_session** command attempts to start a session with a Bomgar Jump Item. Users may run this command for all Jump Items they are permitted to access via the Jump management interface in the access console.

#### **Optional Parameters for the start\_jump\_item\_session Command**

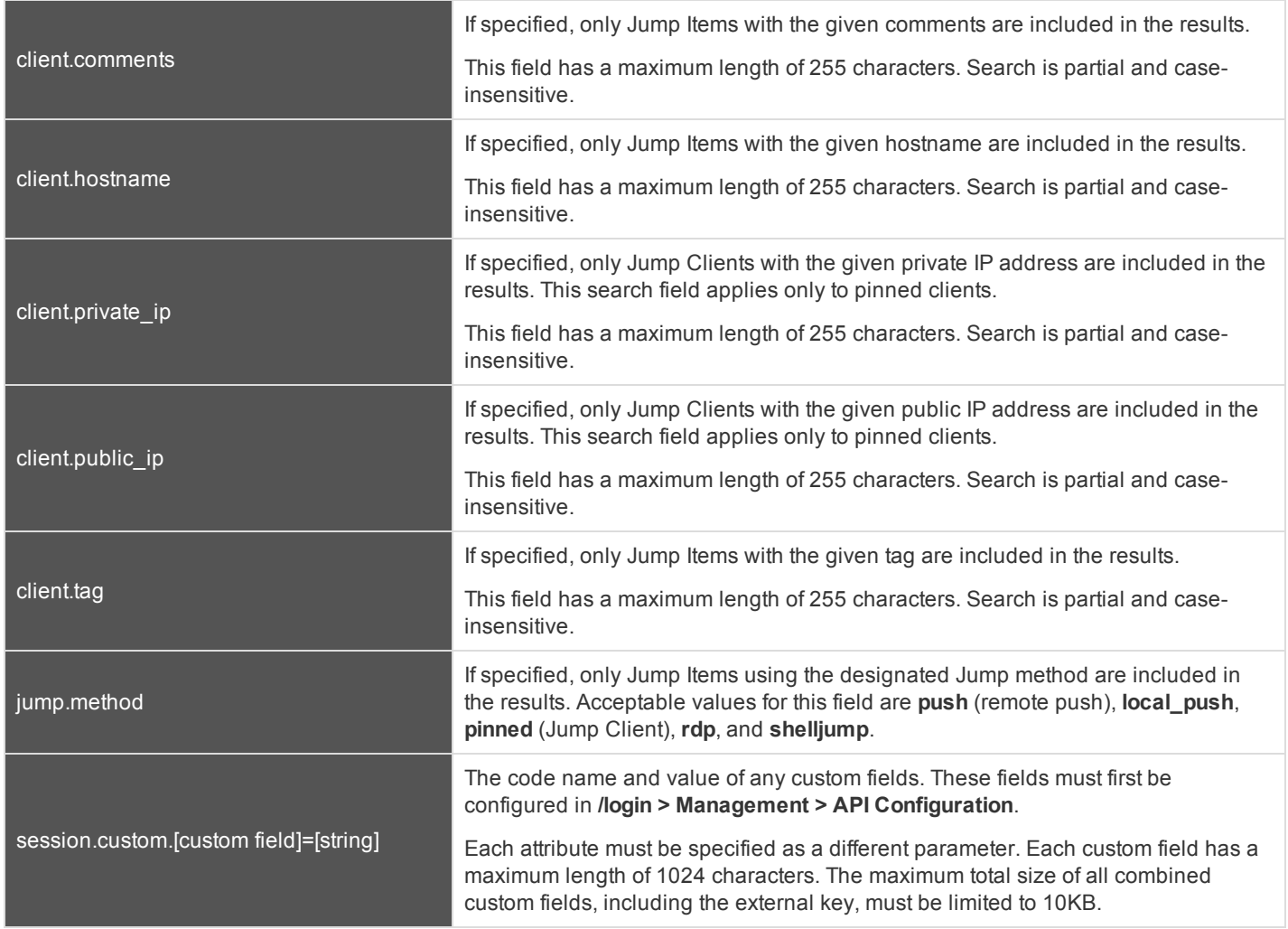

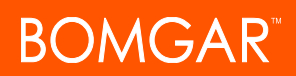

#### **IMPORTANT!**

At least one client.\* parameter must be specified. If multiple client.\* parameters are specified, then only clients matching all *criteria are returned.*

#### **Query Examples: start\_jump\_item\_session**

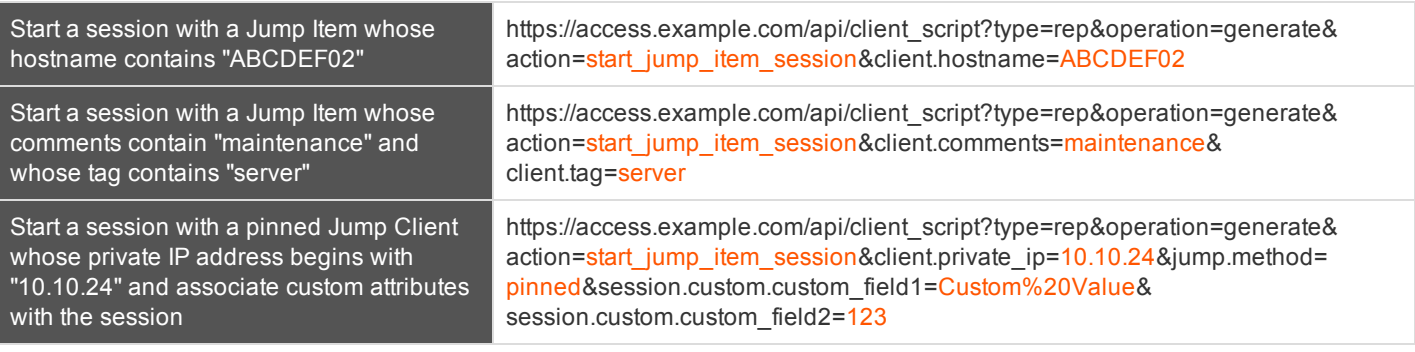

Note: If more than one Jump Item matches the search criteria, then a dialog will open, giving the user the option to select the *appropriate Jump Item.*

# <span id="page-19-0"></span>**Reporting API**

The Bomgar reporting API is designed to enable you to pull reporting data in XML format, suitable for importing into external databases and applications. The data presented is the same as in the session reports of the **/login** administrative interface.

XML data is pulled by sending a simple HTTP request to the Bomgar Appliance. The request can be sent using any HTTPScapable socket library or scripting language module, a web browser, or a URL fetcher such as **cURL** or **wget**. Either **GET** or **POST** may be used as the request method.

#### **IMPORTANT!**

*When making consecutive API calls, you must close the connection after each API call.*

Note: By default, access to the API is SSL-encrypted; however, you can choose to allow HTTP access by checking the Allow HTTP Access to XML API option on the Management > API Configuration page of the /login administrative interface. It is *highly recommended that HTTP remain disallowed as a security best practice.*

#### The reporting API URL is **https://access.example.com/api/reporting**.

An XML schema which formally describes the format of the returned reporting data is available at **https://access.example.com/api/reporting.xsd**.

In order to issue an API request to the reporting API, you will need to supply the username and password for a Bomgar user account. That account must have the reporting permission **Allowed to use reporting API**. The account must also have one or more of the following permissions, depending upon which type of reports you wish to run: **Allowed to View Access Session Reports** for only their sessions, their teams' sessions, or all sessions; and **Allowed to view access session recordings**.

#### *Required Parameters for Reporting API*

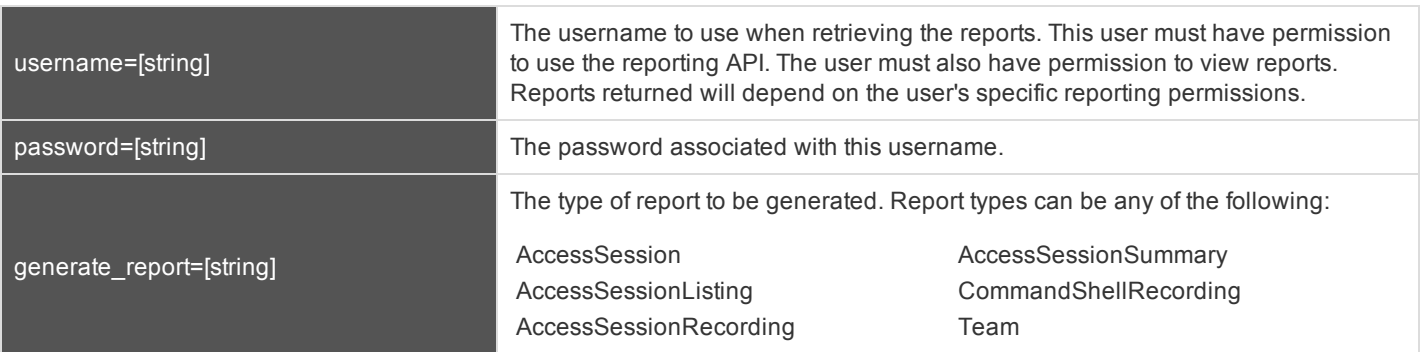

The reporting API returns XML responses that declare a namespace. If you are parsing these responses with a namespace-aware parser, you will need to set the namespace appropriately or ignore the namespace while parsing the XML.

• Reporting API: https://www.bomgar.com/namespaces/API/reporting

*Note: The above [namespace](http://en.wikipedia.org/wiki/XML_namespace) is returned XML data and is not a functional URL.*

### <span id="page-20-0"></span>**Download Reports with AccessSession**

The **AccessSession** query returns full information for all sessions which match given search parameters. You may use any of the following sets of parameters to generate reports:

- <sup>l</sup> **start\_date** and **duration**
- <sup>l</sup> **start\_time** and **duration**
- <sup>l</sup> **end\_date** and **duration**
- <sup>l</sup> **end\_time** and **duration**
- <sup>l</sup> **lsid**
- <sup>l</sup> **lsids**

#### **Parameters for AccessSession**

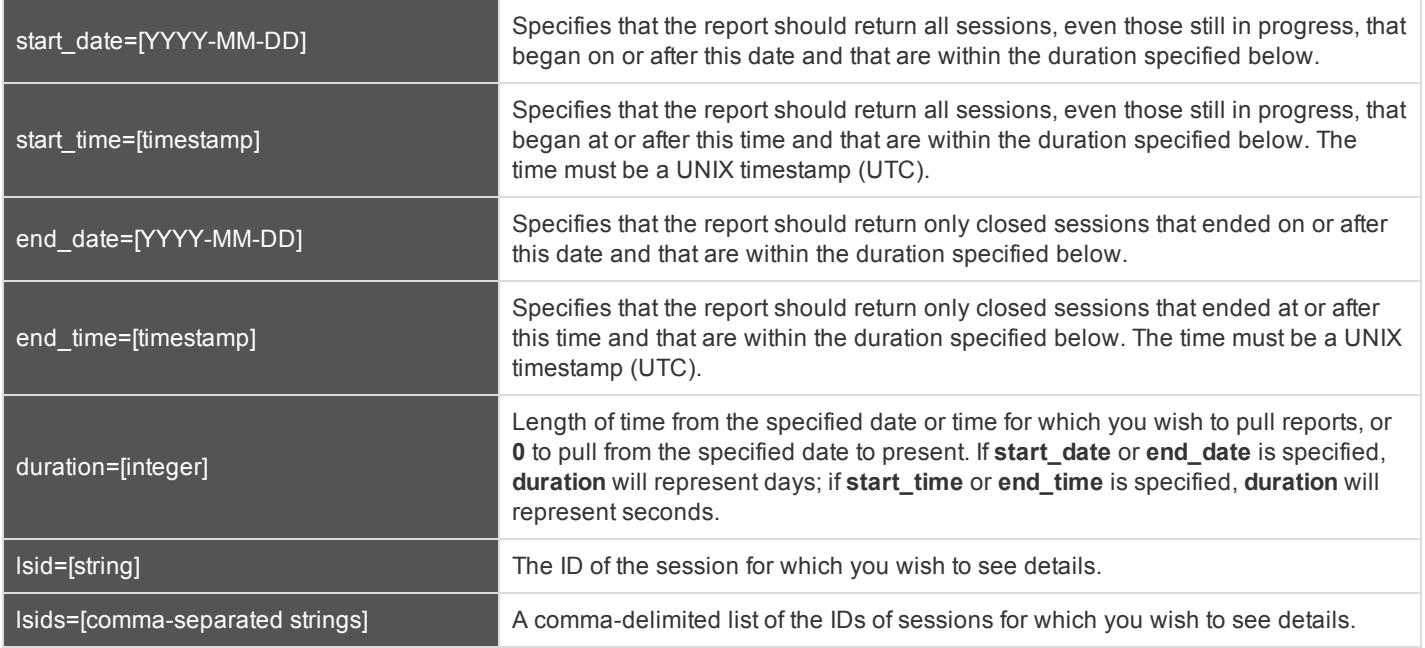

#### **XML Response for AccessSession Query**

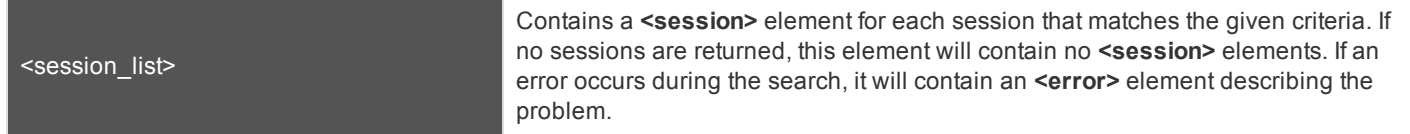

#### **Element Names and Attributes**

#### */session\_list/session*

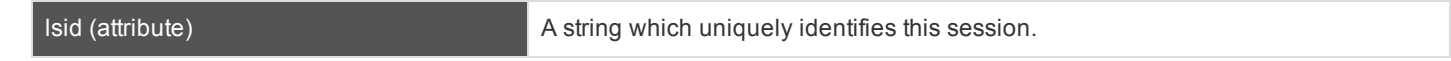

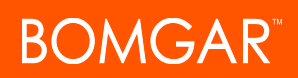

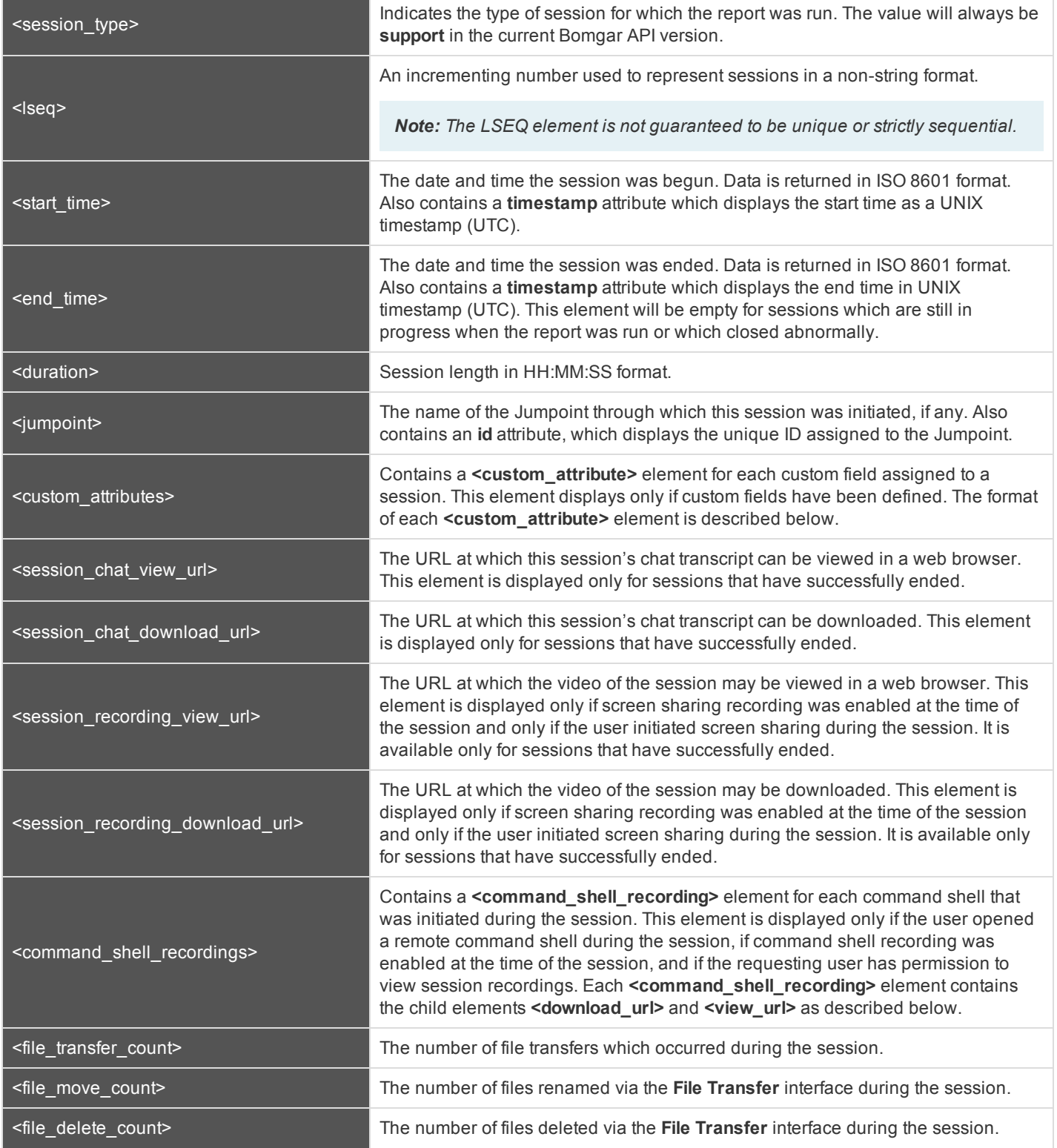

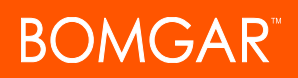

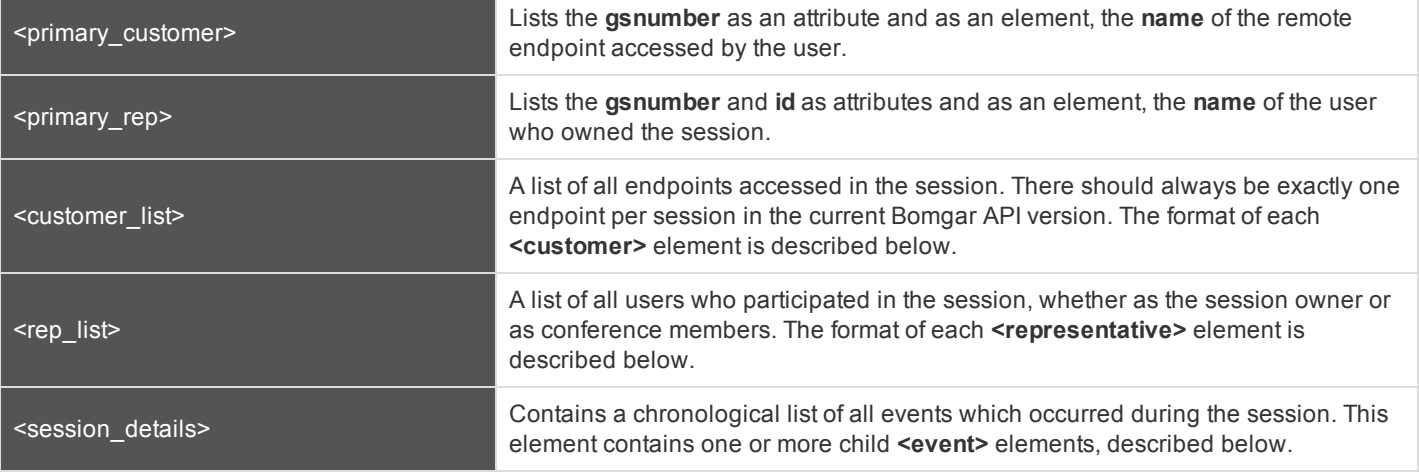

*/session\_list/session/custom\_attributes/custom\_attribute*

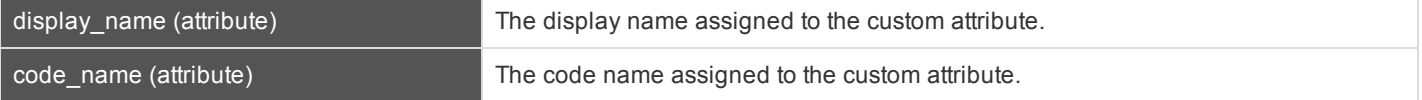

#### */session\_list/session/command\_shell\_recordings/command\_shell\_recording*

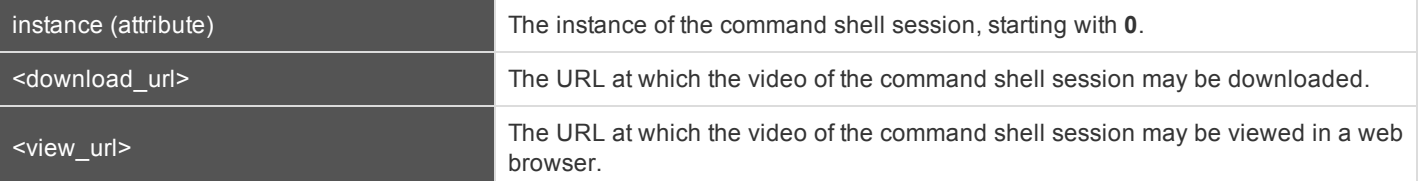

#### */session\_list/session/customer\_list/customer*

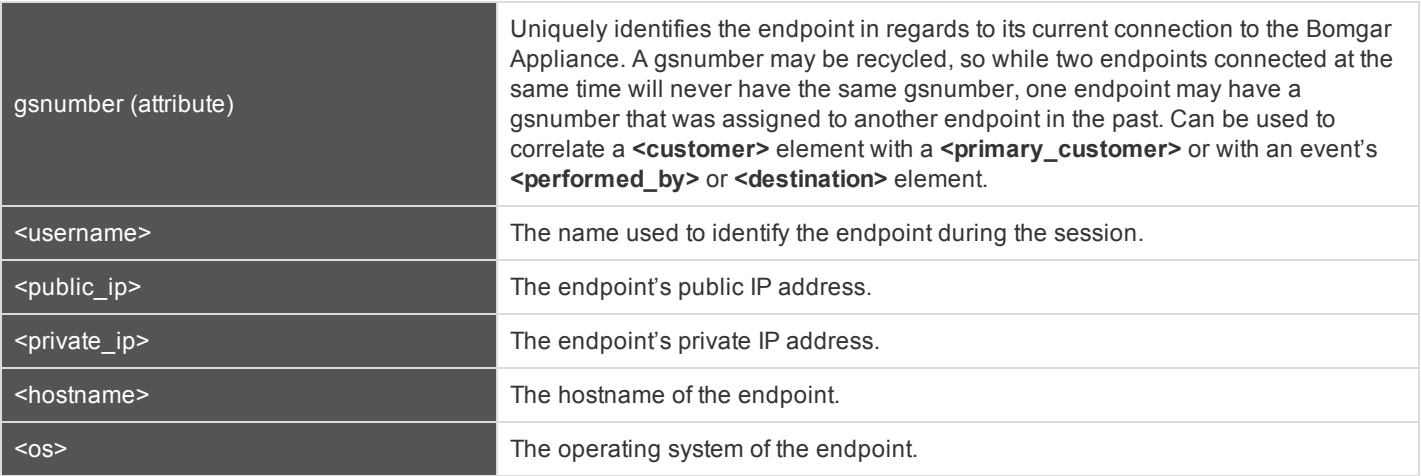

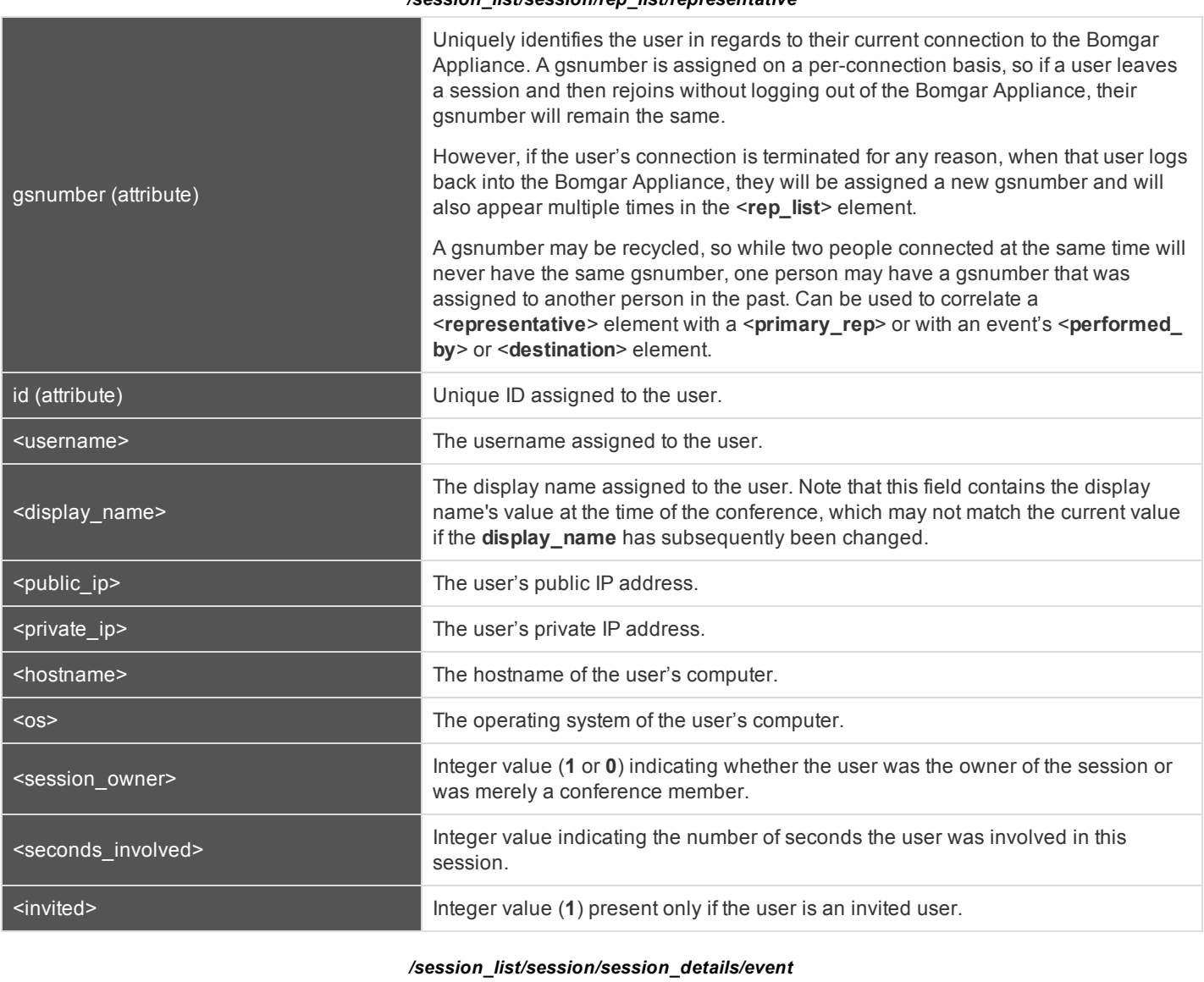

#### */session\_list/session/rep\_list/representative*

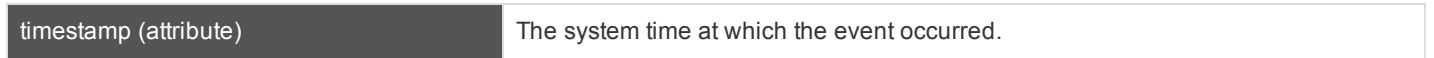

# **BOMGAR**

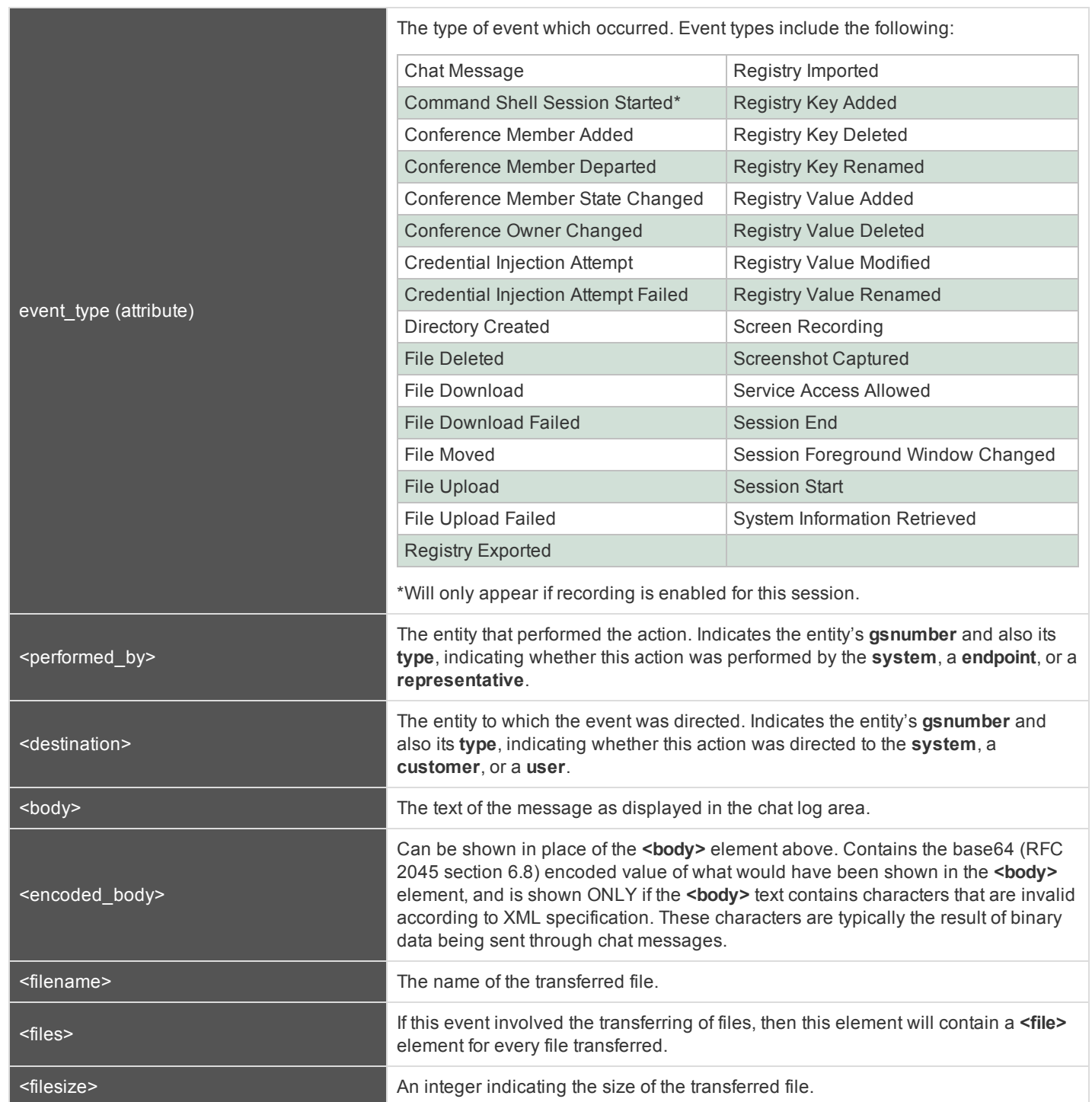

# **BOMGAR**

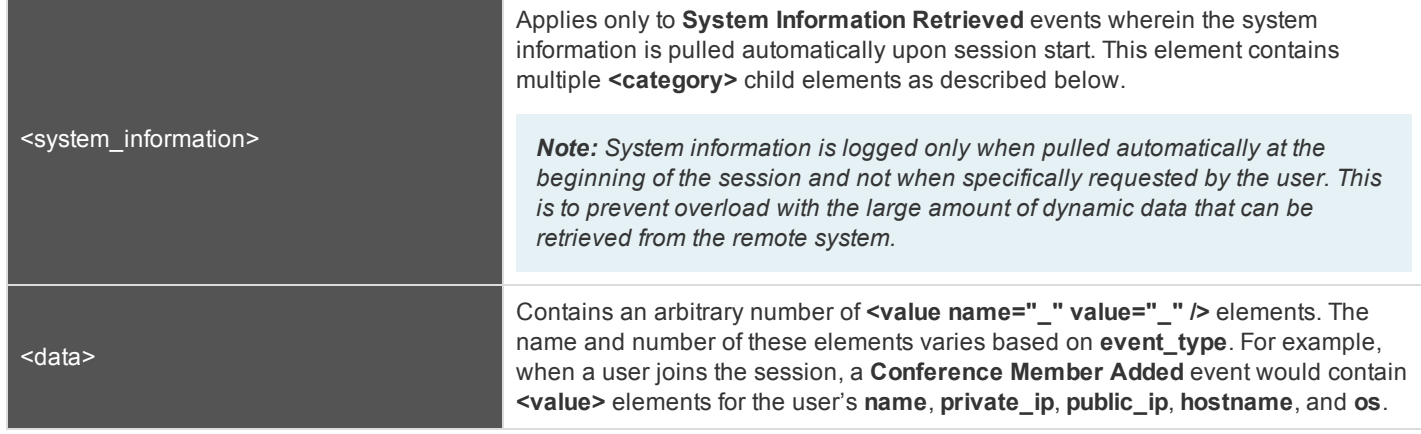

#### */session\_list/session/session\_details/event/system\_information/category*

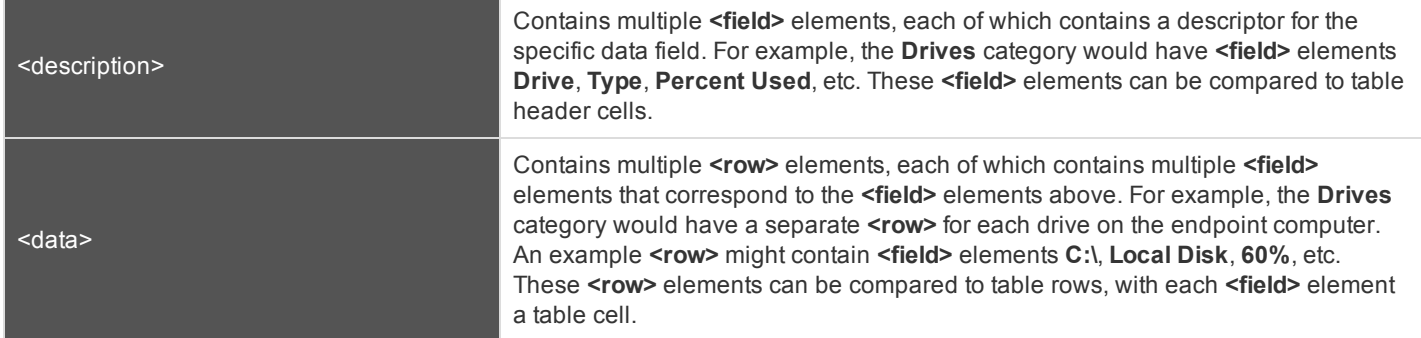

#### **Query Examples for AccessSession**

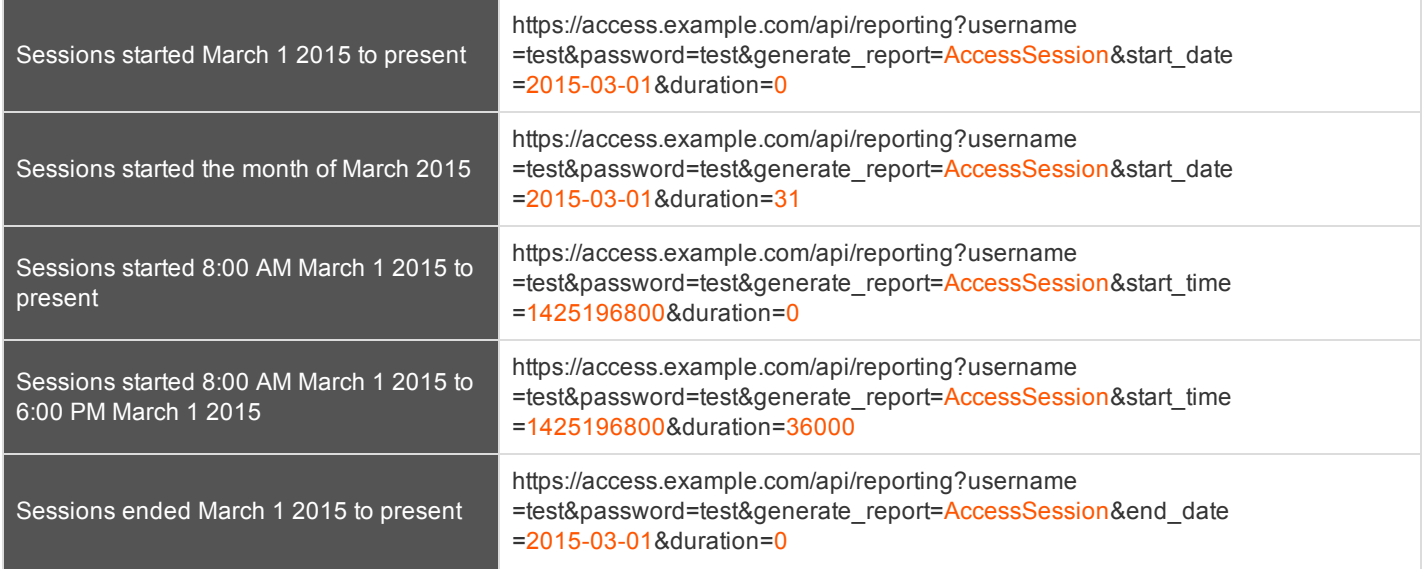

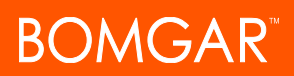

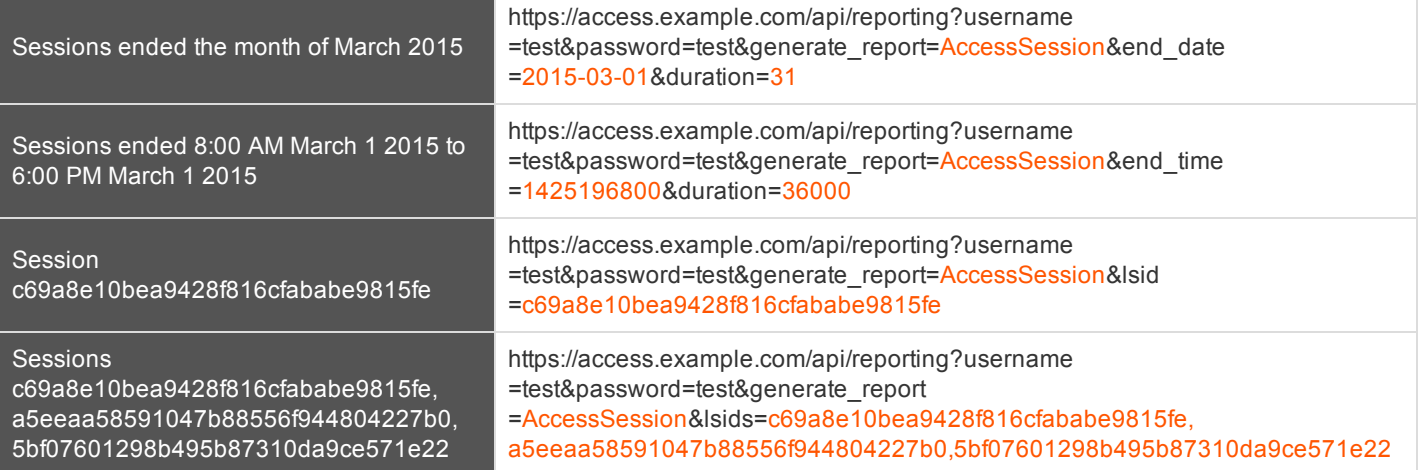

### <span id="page-27-0"></span>**Download Reports with AccessSessionListing**

The **AccessSessionListing** query returns a list of session IDs, external keys, and availability of a recording for sessions which match given search parameters. You may use any of the following sets of parameters to generate reports:

- <sup>l</sup> **start\_date** and **duration**
- <sup>l</sup> **start\_time** and **duration**
- <sup>l</sup> **end\_date** and **duration**
- <sup>l</sup> **end\_time** and **duration**

#### **Parameters for AccessSessionListing**

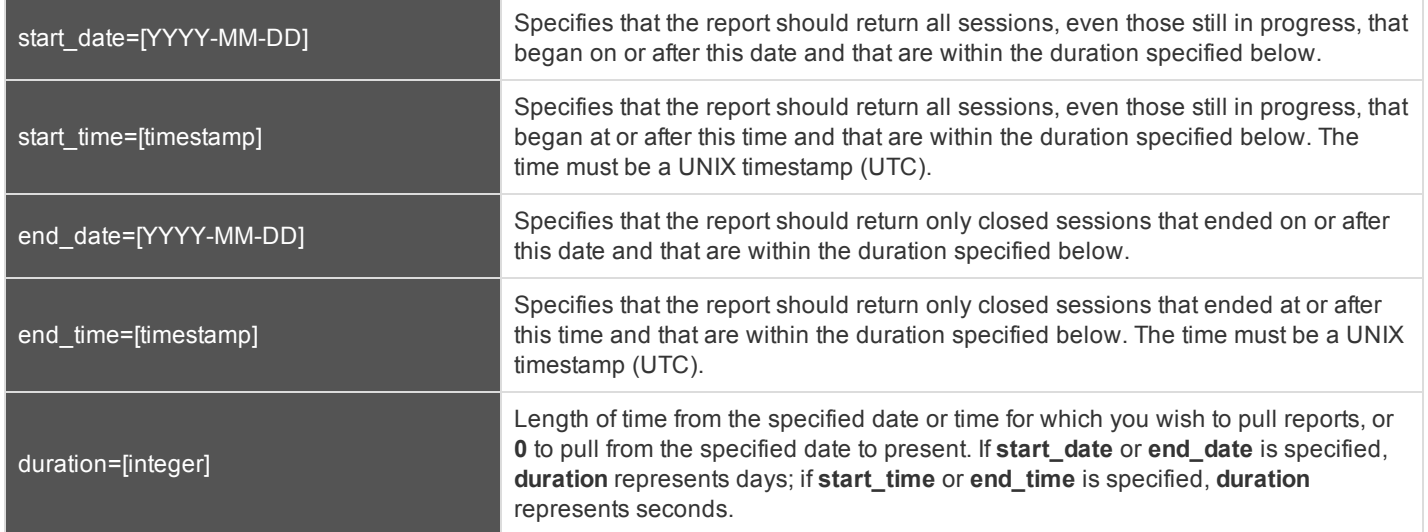

#### **XML Response for AccessSessionListing Query**

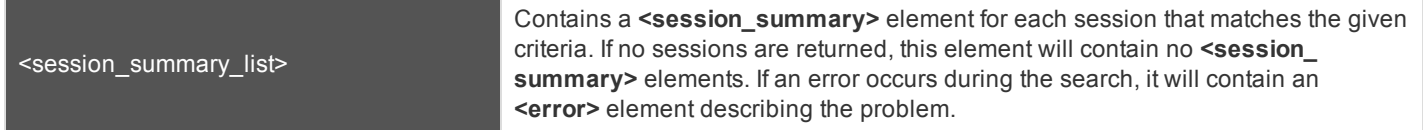

#### **Element Names and Attributes**

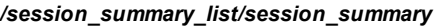

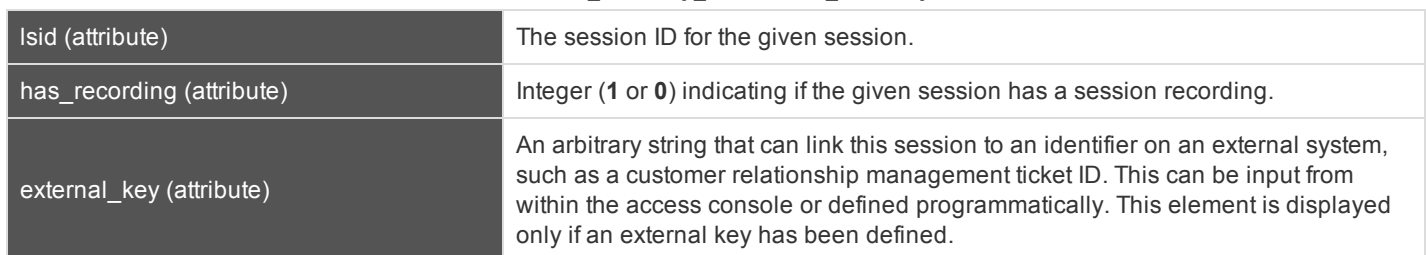

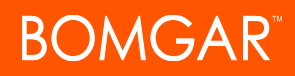

#### **Query Examples for AccessSessionListing**

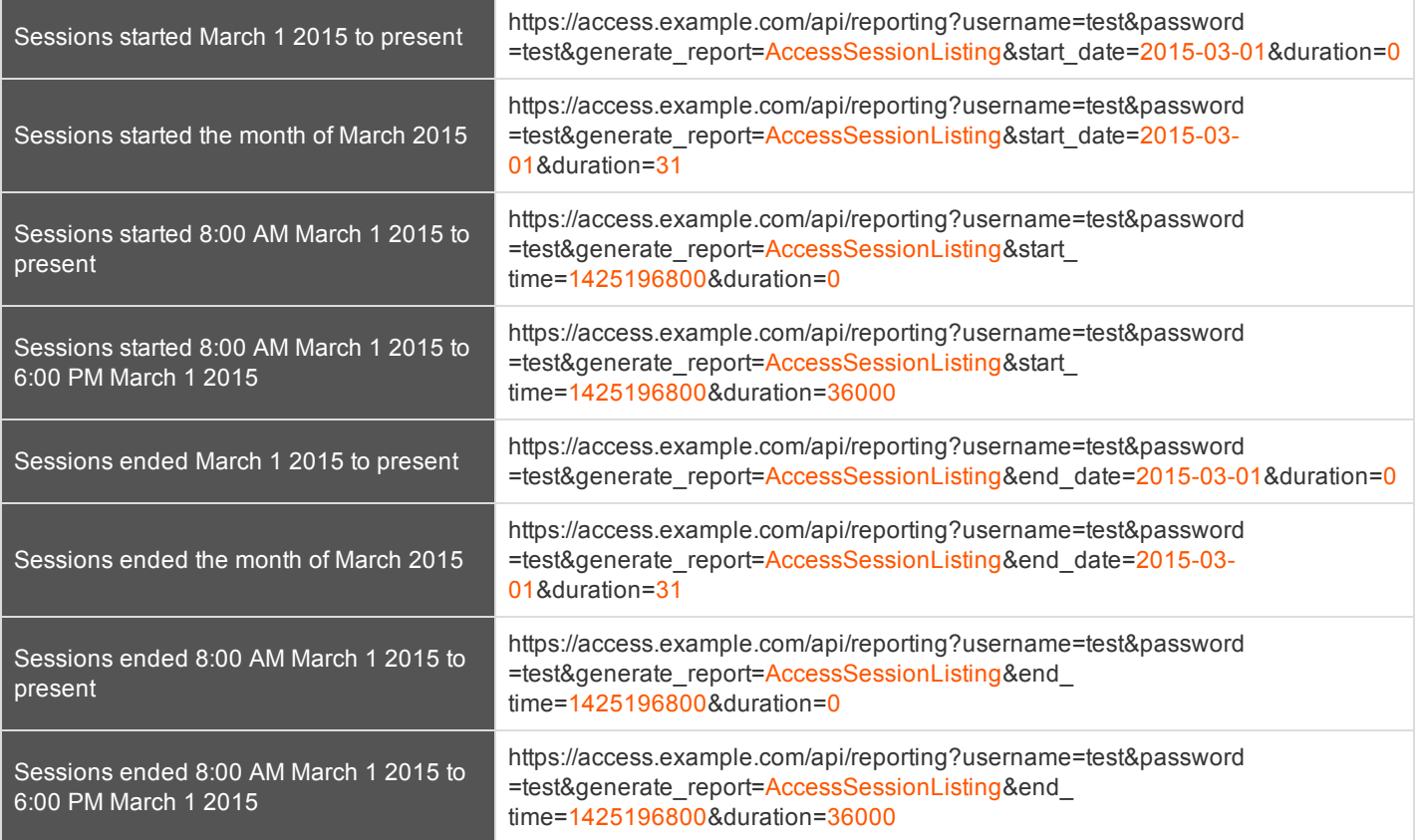

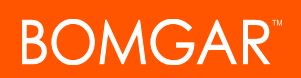

### <span id="page-29-0"></span>**Download Reports with AccessSessionSummary**

The **AccessSessionSummary** query returns an overview of access session statistics by user. You may use any of the following sets of parameters to generate reports:

- <sup>l</sup> **start\_date**, **duration**, and **report\_type**
- <sup>l</sup> **start\_time**, **duration**, and **report\_type**
- <sup>l</sup> **end\_date**, **duration**, and **report\_type**
- <sup>l</sup> **end\_time**, **duration**, and **report\_type**

#### **Parameters for AccessSessionSummary**

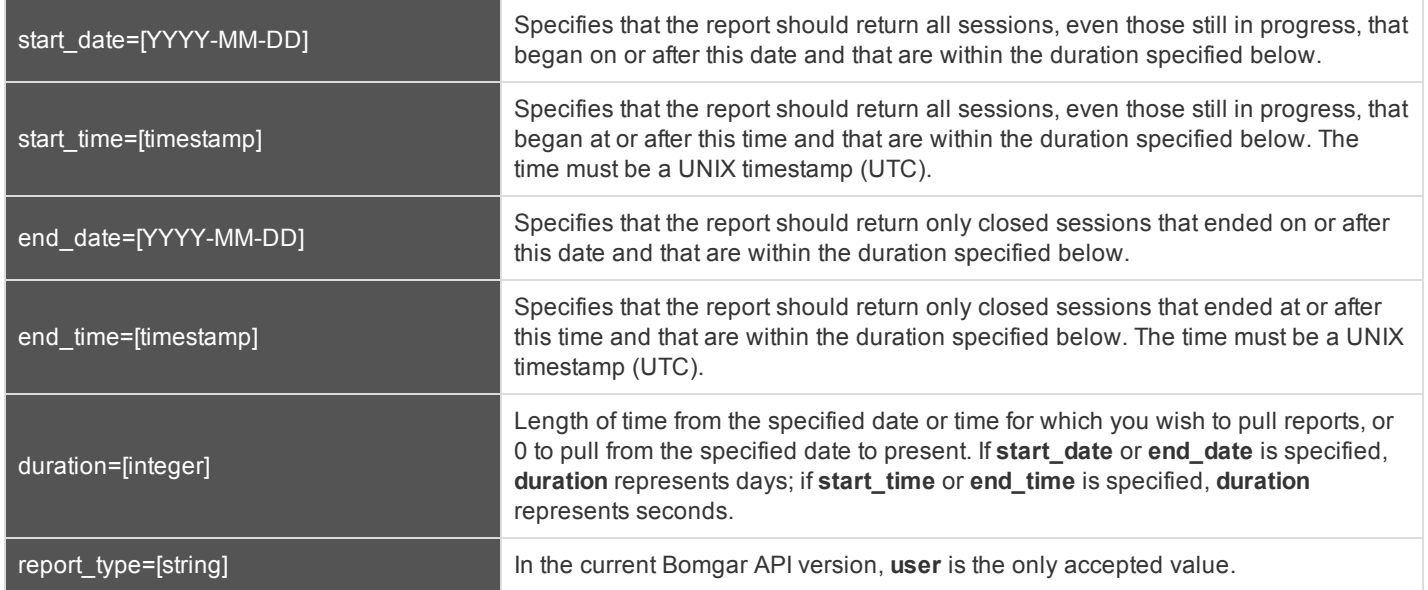

#### **XML Response for AccessSessionSummary Query**

<summary\_list> Contains a **<summary>** element for each record that matches the given criteria. If no sessions are returned, this element will contain no **<summary>** elements. If an error occurs during the search, it will contain an **<error>** element describing the problem.

#### **Element Names and Attributes**

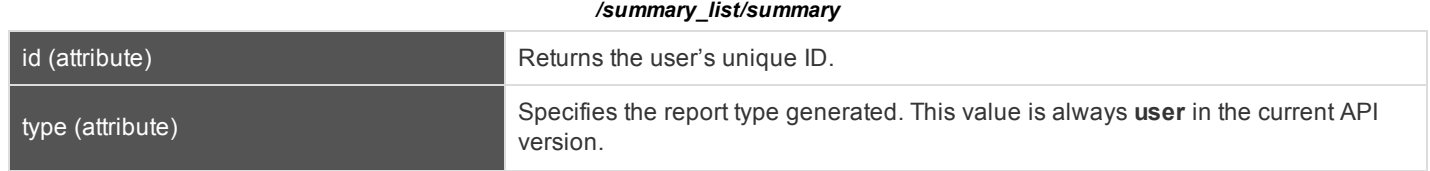

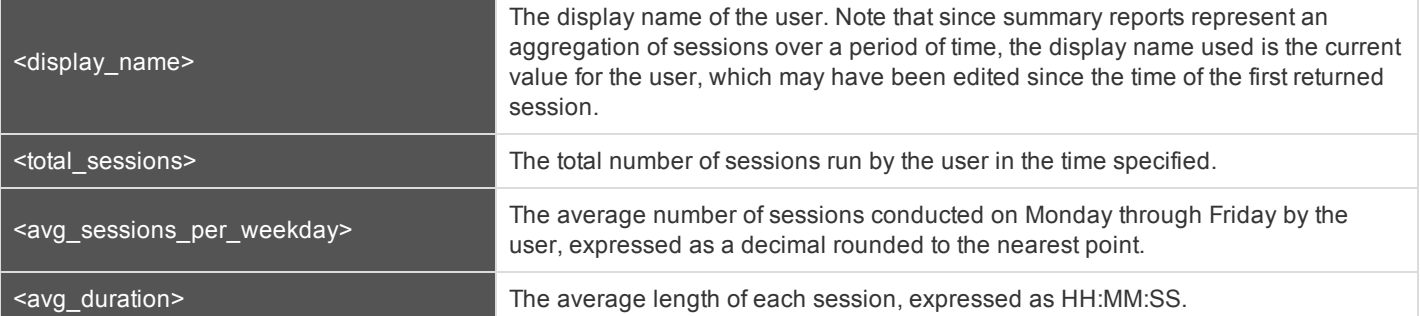

#### **Query Examples**

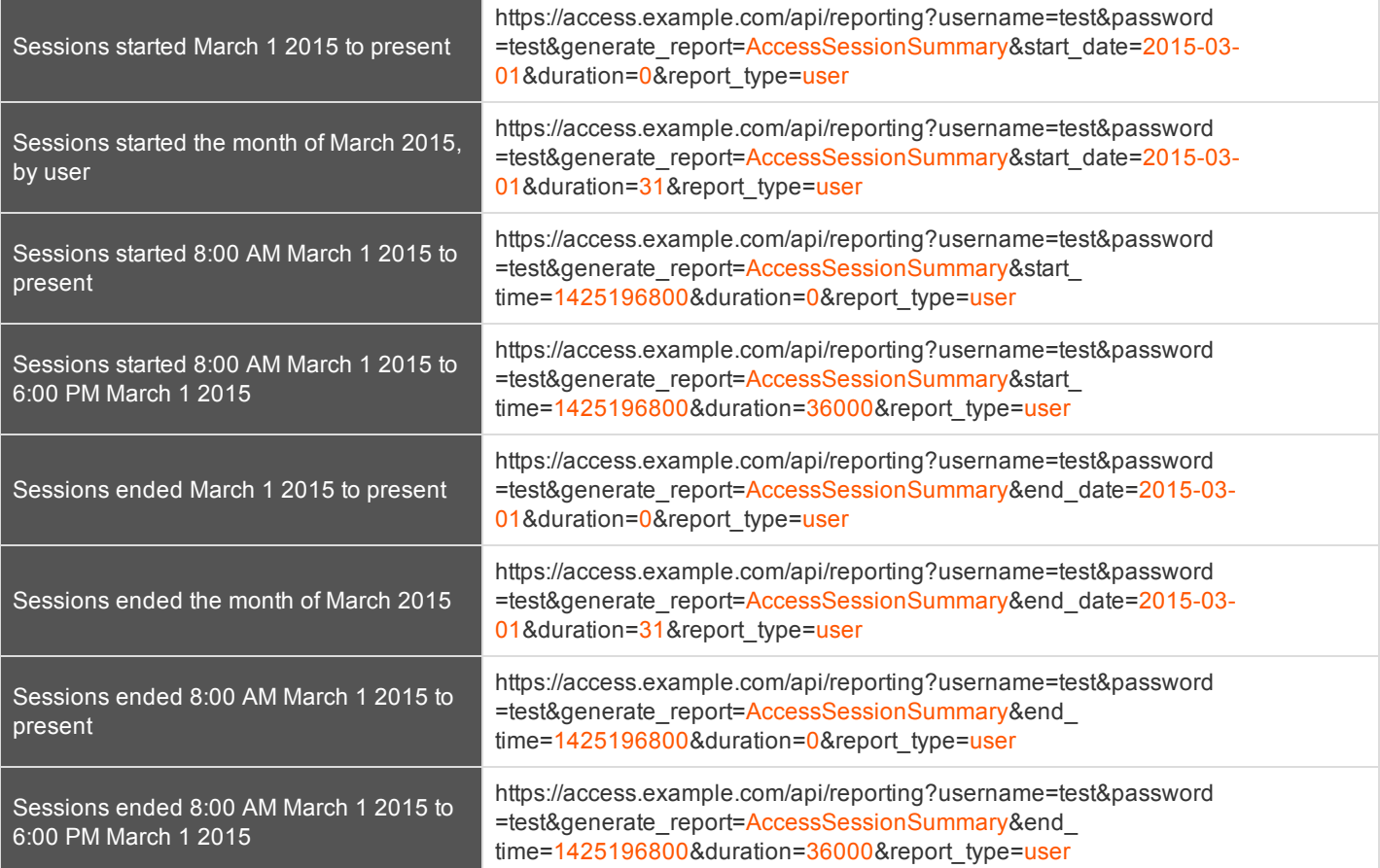

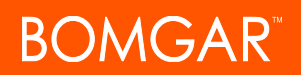

### <span id="page-31-0"></span>**Download Reports with AccessSessionRecording**

The **AccessSessionRecording** query returns the requested access session recording file. Depending on your browser, this query will either immediately begin download or prompt you to open or save the file. Note that the requesting user must have permission to view session recordings.

#### **Parameter for AccessSessionRecording**

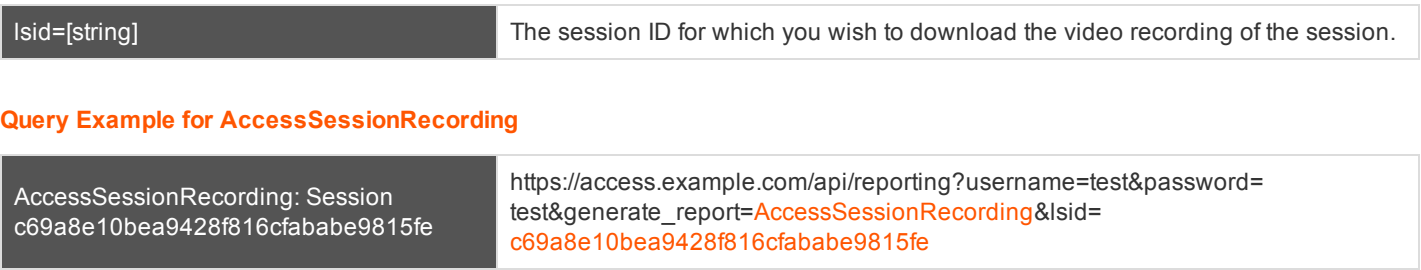

### <span id="page-32-0"></span>**Download Reports with CommandShellRecording**

The **CommandShellRecording** query returns the requested command shell recording. Depending on your browser, this query will either immediately begin download or prompt you to open or save the file. Note that the requesting user must have permission to view session recordings.

#### **Parameters for CommandShellRecording**

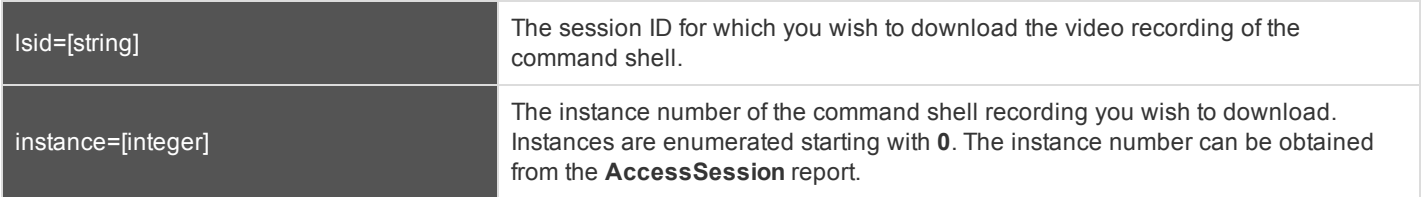

#### **Optional Parameter for CommandShellRecording**

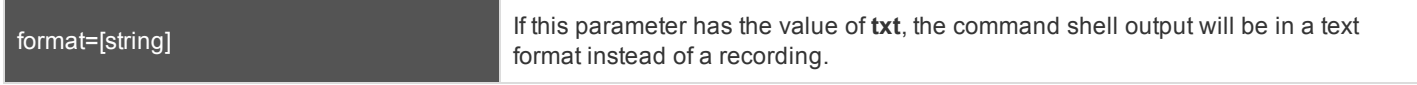

#### **Query Examples for CommandShellRecording**

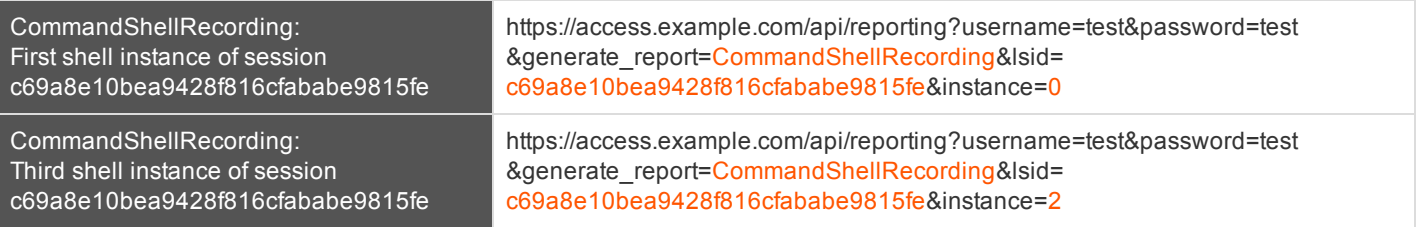

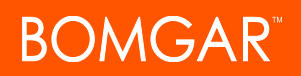

### <span id="page-33-0"></span>**Download Reports with Team**

The **Team** query returns information about activity within a team. You may use any of the following sets of parameters to generate reports:

- <sup>l</sup> **start\_date** and **duration**
- <sup>l</sup> **start\_time** and **duration**
- <sup>l</sup> **end\_date** and **duration**
- <sup>l</sup> **end\_time** and **duration**

#### **Parameters for Team**

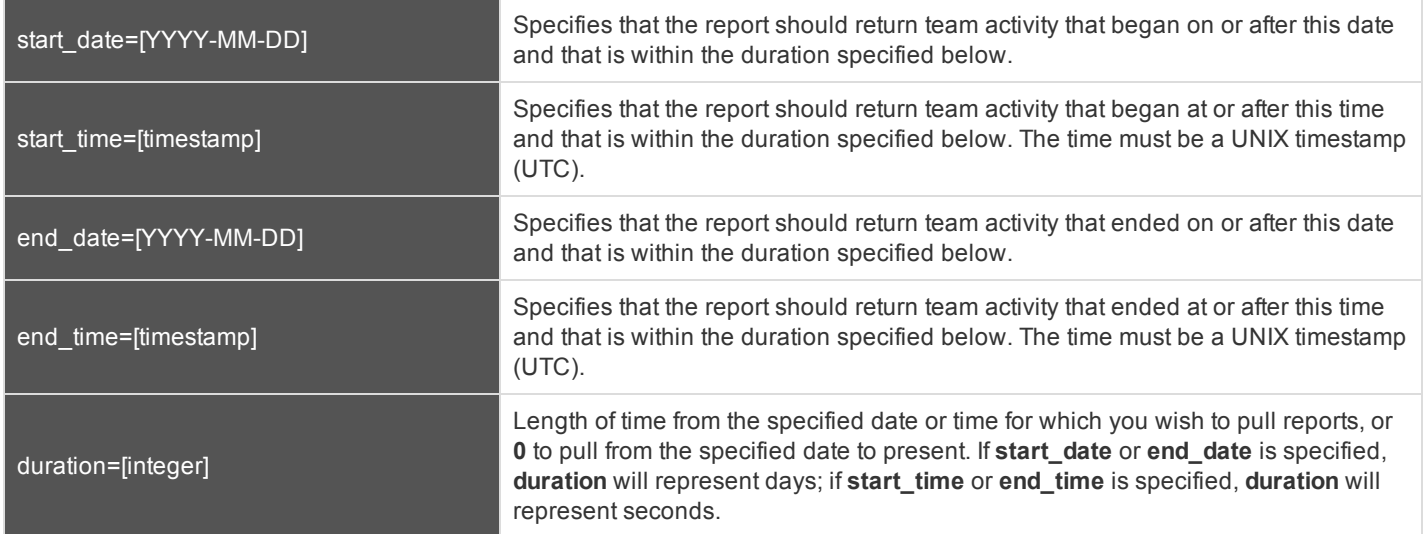

#### **Optional Parameter for Team**

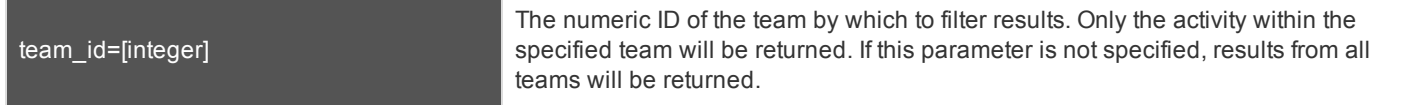

#### **XML Response for Team Query**

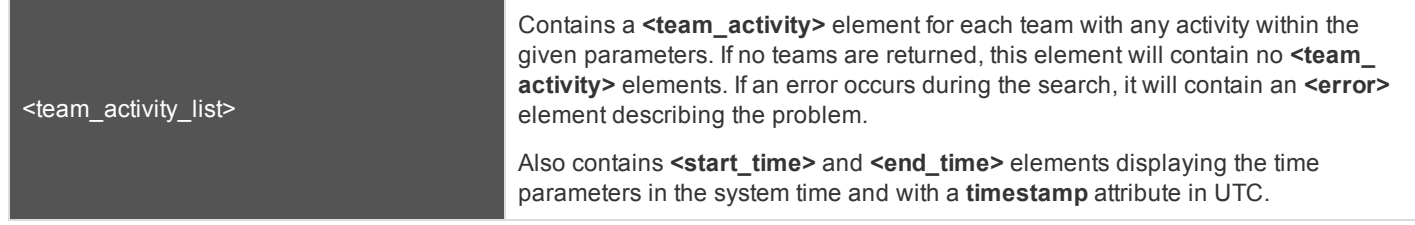

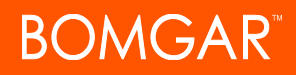

#### **Element Names and Attributes**

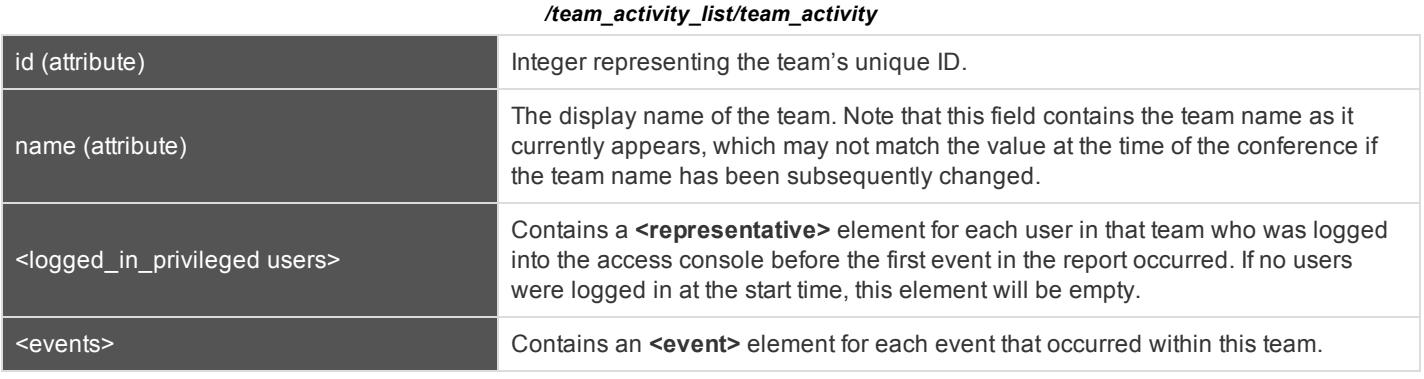

#### */team\_activity\_list/team\_activity/logged\_in\_representatives/representative*

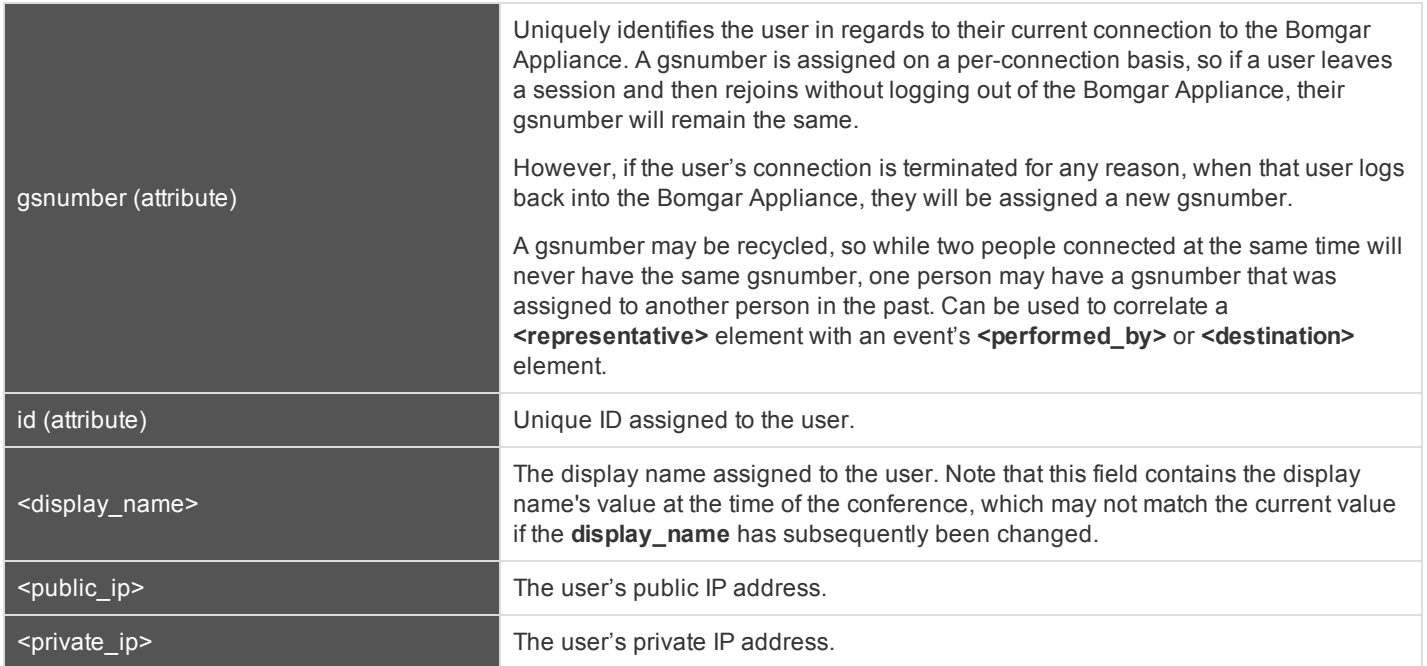

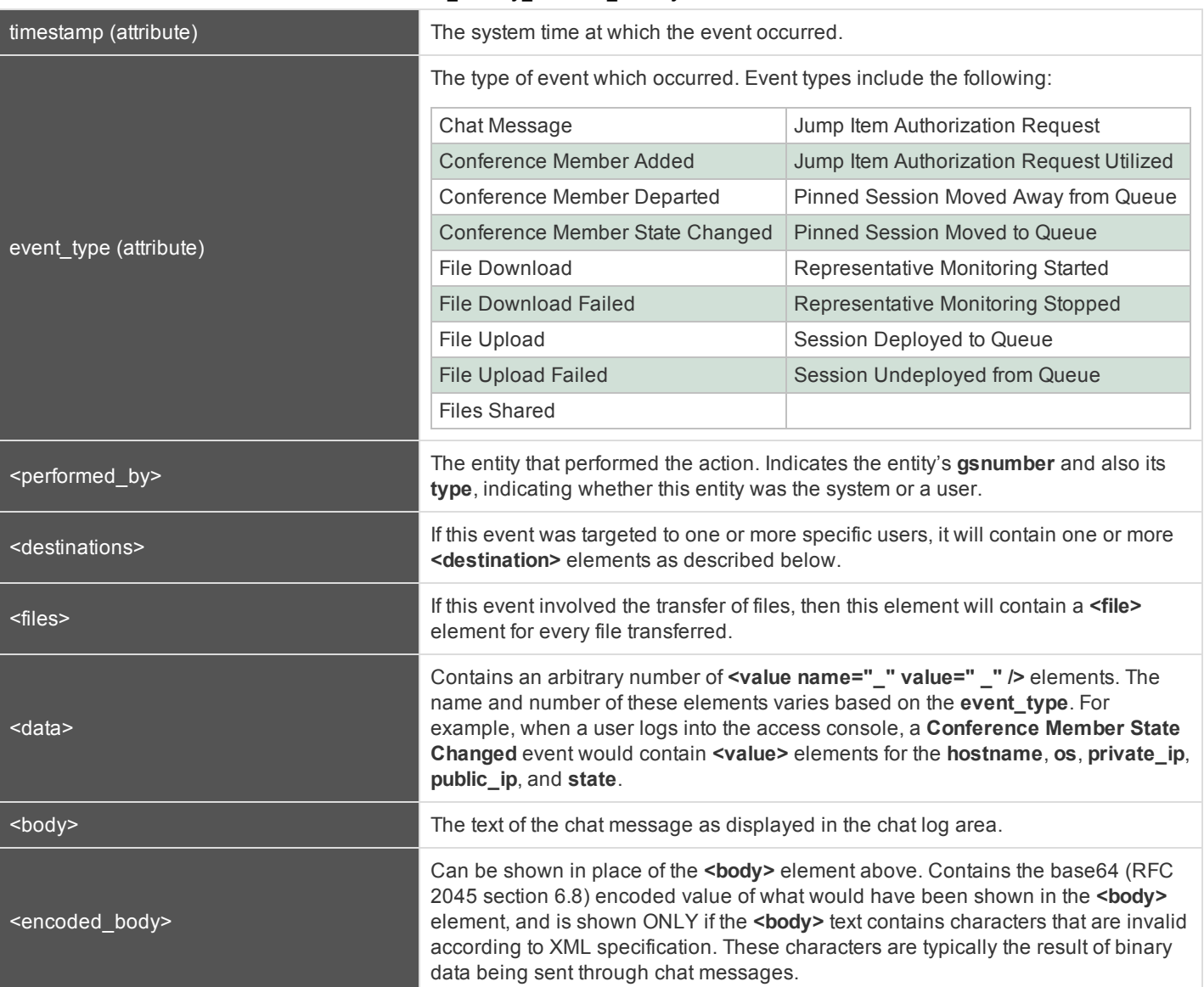

#### */team\_activity\_list/team\_activity/events/event*

#### */team\_activity\_list/team\_activity/events/event/destinations/destination*

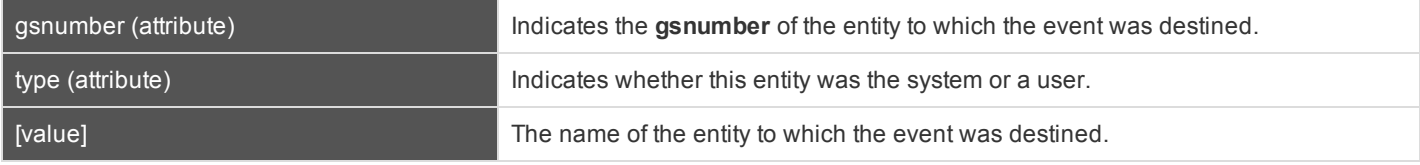

#### */team\_activity\_list/team\_activity/events/event/files/file*

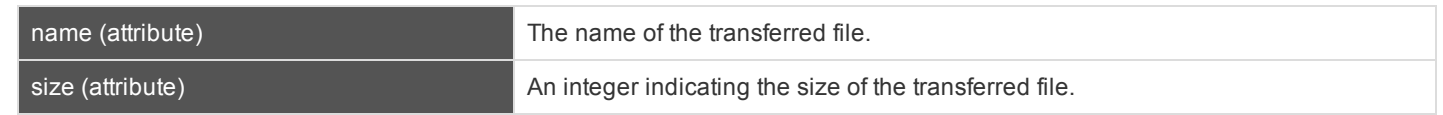

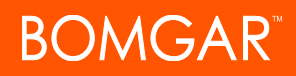

#### **Query Examples for Team**

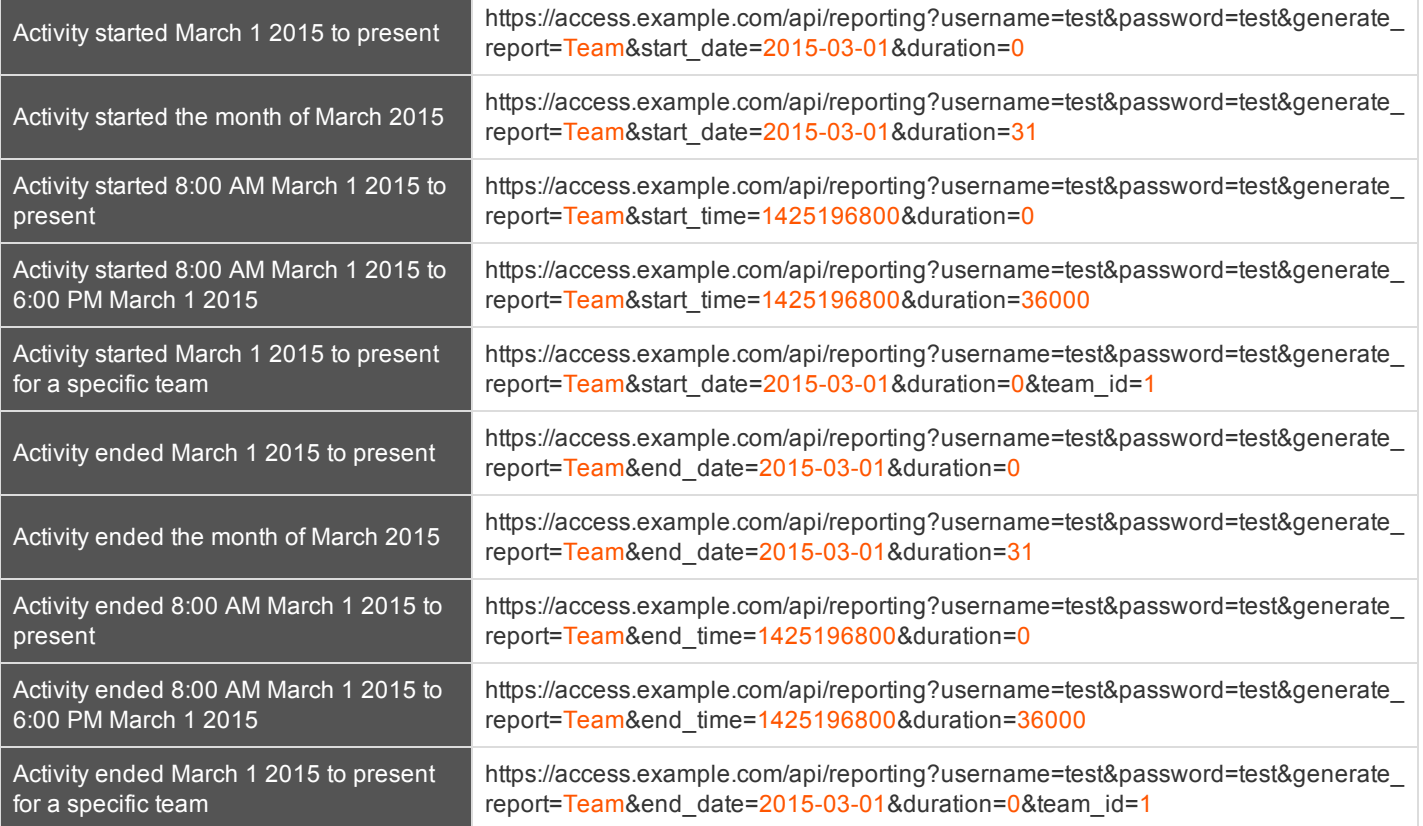

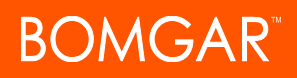

## <span id="page-37-0"></span>**Backup API**

The Bomgar backup API is designed to enable you to automatically back up your Bomgar software configuration on a recurring basis. The backup file will include all your configuration settings and logged data except for recordings and some large files from the file store. The backup will only include files from the file store less than 200 KB in size and no more than 50 files total. In the event of a hardware failure, having a backup file will help to speed the disaster recovery process.

Commands are executed by sending a simple HTTP request to the Bomgar Appliance. The request can be sent using any HTTPScapable socket library or scripting language module, a web browser, or a URL fetcher such as **cURL** or **wget**. Either **GET** or **POST** may be used as the request method.

Note: By default, access to the API is SSL-encrypted; however, you can choose to allow HTTP access by checking the Allow HTTP Access to XML API option on the Management > API Configuration page of the /login administrative interface. It is *highly recommended that HTTP remain disallowed as a security best practice.*

The backup API URL is **https://access.example.com/api/backup**.

#### **Required Parameters for Backup API**

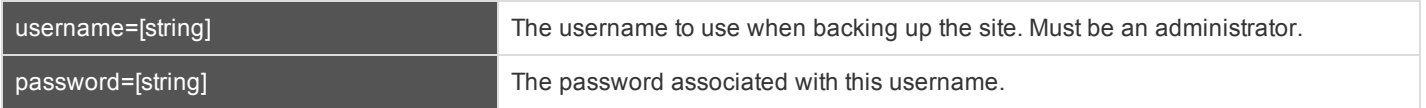

#### **Query Example**

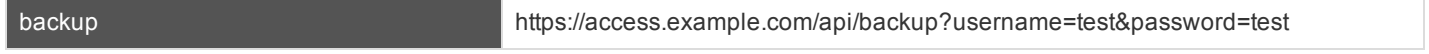

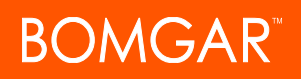

## <span id="page-38-0"></span>**Test Scenario**

To get started with this basic API integration, follow the steps below.

- 1. Log into your Bomgar administrative interface and go to **Management > API Configuration**. Check the box to **Enable XML API**. If you do not have a valid SSL certificate, you may need to enable the option to **Allow HTTP Access to XML API** while you are testing.
- 2. Create a special Bomgar user account to be used for API commands. Give this user a password that does not need to be reset and never expires, and enable all necessary permissions such as the ability to view reports, generate session keys, and participate in the general queue. For simplicity, you can make this user an administrator with all permissions enabled, though this is not required.
- 3. Create a normal user account for yourself. Download the Bomgar access console and log in.
- 4. You now can begin testing API commands using your browser. Create the appropriate URLs by copying the samples into a text editor. Modify the parameters as needed for your environment, replacing the hostname, username, password, external key, and so forth.
- 5. Paste the customized URLs into your browser to test the API commands. The appropriate XML should be returned in the browser.
- 6. If you receive any errors such as **Document Not Found**, check that the API user has the necessary permissions. Also, make sure that a user is logged into the site while you are testing.

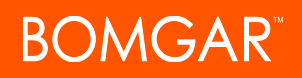

# <span id="page-39-0"></span>**API Change Log**

#### **API Version 1.14.0 for PAM 15.3.x**

- . Import Jump Item shortcuts to minimize the time needed to create Jump Items.
	- API Command: [import\\_jump\\_shortcut](#page-6-0)

# <span id="page-40-0"></span>**Privileged Access Management API Version Reference**

The following table shows the relationship between the API and Bomgar versions for Privileged Access Management.

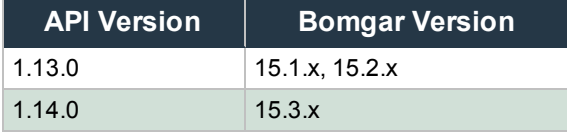

# <span id="page-41-0"></span>**Disclaimers, Licensing Restrictions and Tech Support**

#### **Disclaimers**

This document is provided for information purposes only. Bomgar Corporation may change the contents hereof without notice. This document is not warranted to be error-free, nor subject to any other warranties or conditions, whether expressed orally or implied in law, including implied warranties and conditions of merchantability or fitness for a particular purpose. Bomgar Corporation specifically disclaims any liability with respect to this document and no contractual obligations are formed either directly or indirectly by this document. The technologies, functionality, services, and processes described herein are subject to change without notice.

BOMGAR, BOMGAR BOX, mark B, JUMP and UNIFIED REMOTE SUPPORT are trademarks of Bomgar Corporation; other trademarks shown are the property of their respective owners.

#### **Licensing Restrictions**

One Bomgar Privileged Access Management license enables one support representative at a time to troubleshoot an unlimited number of remote computers, whether attended or unattended. Although multiple accounts may exist on the same license, two or more licenses (one per concurrent support representative) are required to enable multiple support representatives to troubleshoot simultaneously.

One Bomgar Privileged Access Management license enables access to one endpoint system. Although this license may be transferred from one system to another if access is no longer required to the first system, two or more licenses (one per endpoint) are required to enable access to multiple endpoints simultaneously.

#### **Tech Support**

At Bomgar, we are committed to offering the highest quality service by ensuring that our customers have everything they need to operate with maximum productivity. Should you need any assistance, please contact Bomgar Technical Support at [help.bomgar.com](http://help.bomgar.com/).

Technical support is provided with annual purchase of our maintenance plan.